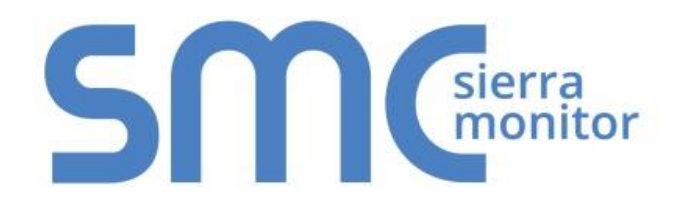

# **FieldServer FS-8700-47 DNP 3.0 Serial**

# **Driver Manual**

**(Supplement to the FieldServer Instruction Manual)**

**APPLICABILITY & EFFECTIVITY**

**Effective for all systems manufactured after November 2015**

Kernel Version: 1.03 Document Revision: 14

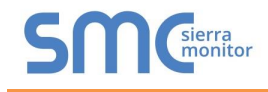

# Contact Information:

Thank you for purchasing the FieldServer.

Please call us for Technical support of the FieldServer product.

Contact Information:

Sierra Monitor Corporation 1991 Tarob Court Milpitas, CA 95035

Contact number: +1 408 262-6611 +1 800 727-4377

Email: [info@sierramonitor.com](mailto:info@sierramonitor.com) 

Website: www.sierramonitor.com

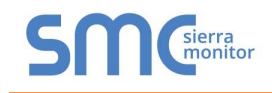

# **TABLE OF CONTENTS**

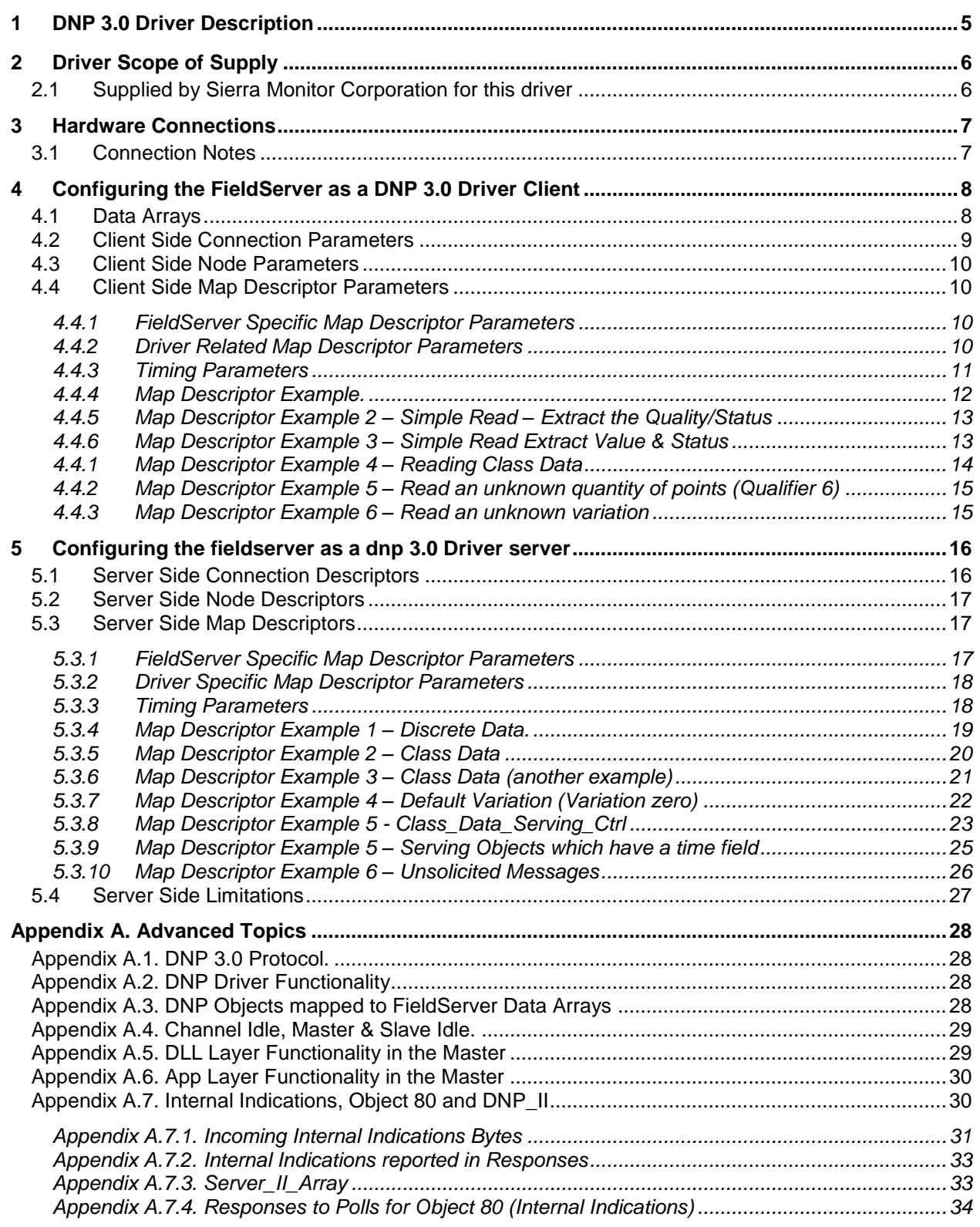

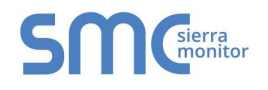

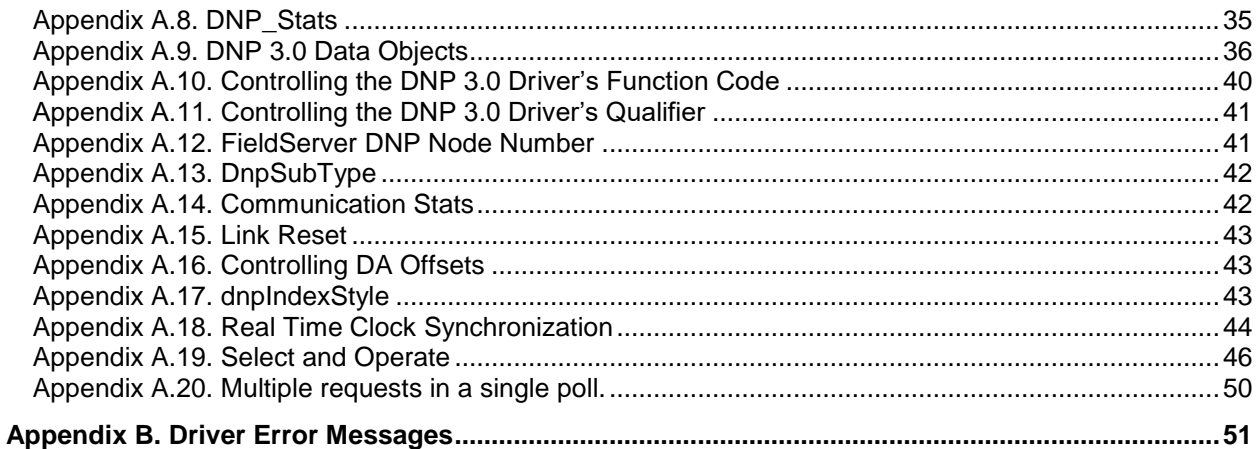

# **LIST OF FIGURES**

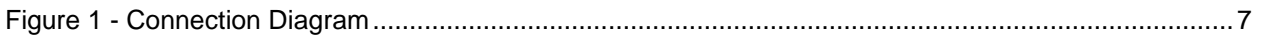

# <span id="page-4-0"></span>**1 DNP 3.0 DRIVER DESCRIPTION**

The DNP 3.0 Serial Driver allows the FieldServer to transfer data to and from devices over RS-232 or RS-485 using DNP 3.0 Driver protocol. The FieldServer can emulate either a Server or Client.

The following description of DNP is from the DNP User Group internet site.

*"The development of DNP was a comprehensive effort to achieve open, standards-based interoperability between substation computers, RTUs, IEDs (Intelligent Electronic Devices) and master stations (except inter-master station communications) for the electric utility industry. Also important was the time frame and the need for a solution to meet today's requirements. As ambitious an undertaking as this was, we are reaching this objective.* 

*DNP is based on the standards of the International Electrotechnical Commission (IEC) Technical Committee 57, Working Group 03 who have been working on an OSI 3 layer "Enhanced Performance Architecture" (EPA) protocol standard for telecontrol applications. DNP has been designed to be as close*  to compliant as possible to the standards as they existed at time of development with the addition of *functionality not identified in Europe but needed for current and future North American applications (e.g. limited transport layer functions to support 2K descriptor transfers for IEDs, RF and fiber support). Recently DNP 3.0 was selected as a Recommended Practice by the IEEE C.2 Task Force; RTU to IED Communications Protocol.*

#### *Feature Rich*

l

*DNP offers flexibility and functionality that go far beyond conventional communications protocols. Among its robust and flexible features DNP 3.0 includes:* 

- *Output options*
- *Secure configuration/file transfers*
- *Addressing for over 65,000 devices on a single link*
- *Time synchronization and time-stamped events*
- *Broadcast messages*
- *Data link and application layer confirmation*

*DNP 3.0 was originally designed based on three layers of the OSI seven-layer model: application layer, data link layer and physical layer. The application layer is object-based with objects provided for most generic data formats. The data link layer provides for several methods of retrieving data such as polling for classes and object variations. The physical layer defines most commonly a simple RS-232 or RS-485 interface.* 

*DNP 3.0 is very efficient for a layered protocol while ensuring high data integrity.* 

#### *Suits Any SCADA/EMS Environment*

*Because DNP 3.0 is based on the IEC 870-5 requirements, DNP is suitable for application in the entire SCADA/EMS environment. This includes RTU to IED communications, master to remote communications, and even peer-to-peer instances and network applications.* 

DNP Users Group, PO Box 43075 DVPO, Calgary, AB, Canada T2J 7A7

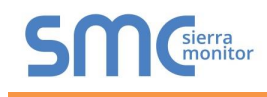

*Being an object-based application layer protocol, DNP 3.0 has the flexibility to support multiple operating modes such as poll-response, polled report-by-exception, unsolicited responses and peer-to-peer. It permits multiple masters and encourages distributed intelligence.* 

*Users can expect many benefits from using DNP. In the short term:* 

- *Interoperability between multi-vendor devices*
- *Fewer protocols to support in the field*
- *reduced software costs*
- *No protocol translators needed*
- *Shorter delivery schedules*
- *Less testing, maintenance and training*
- *Improved documentation*
- *Independent conformance testing*
- *Support by independent users group and third-party sources (e.g. test sets, source code).*

# <span id="page-5-0"></span>**2 DRIVER SCOPE OF SUPPLY**

## <span id="page-5-1"></span>2.1 Supplied by Sierra Monitor Corporation for this driver

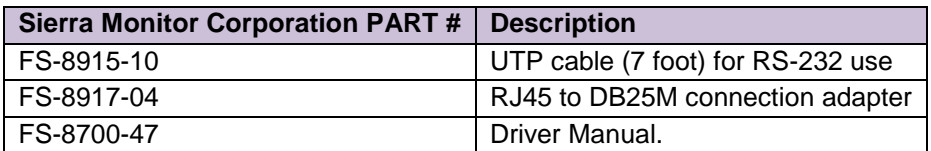

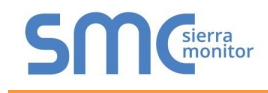

# <span id="page-6-0"></span>**3 HARDWARE CONNECTIONS**

The FieldServer is connected to the DNP-3.0 device as shown below.

Configure the DNP-3.0 device according to manufacturer's instructions.

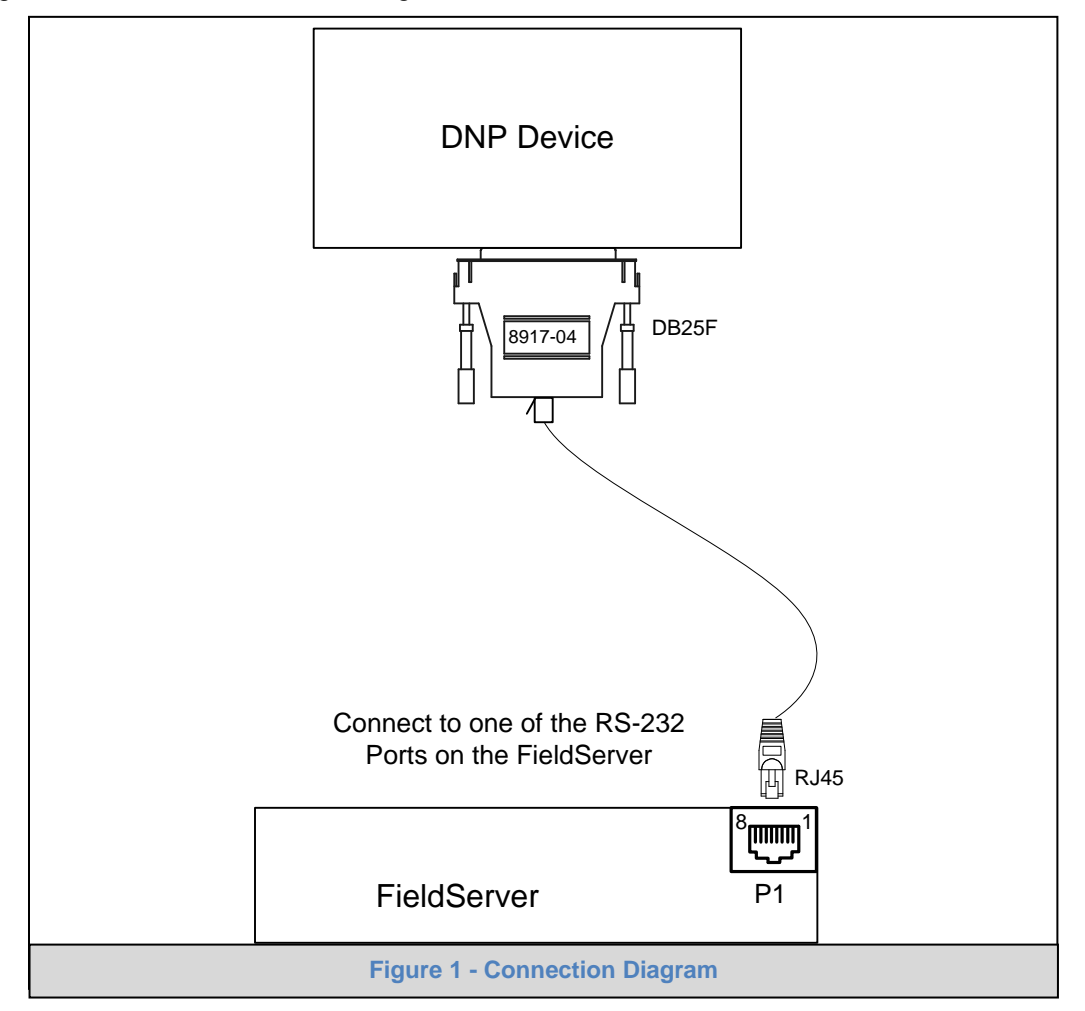

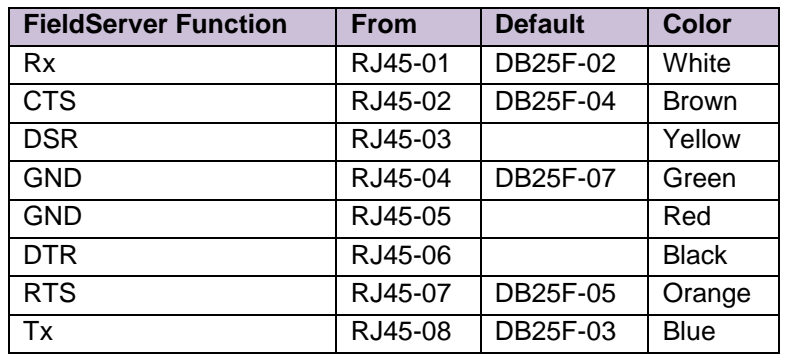

# <span id="page-6-1"></span>3.1 Connection Notes

Pinouts and adapters may vary according to the device being connected to. Refer to DNP installation manual for pin connection reference.

# <span id="page-7-0"></span>**4 CONFIGURING THE FIELDSERVER AS A DNP 3.0 DRIVER CLIENT**

For a detailed discussion on FieldServer configuration, please refer to the FieldServer Configuration Manual. The information that follows describes how to expand upon the factory defaults provided in the configuration files included with the FieldServer (See ".csv" files supplied with the FieldServer).

This section documents and describes the parameters necessary for configuring the FieldServer to communicate with a DNP 3.0 Driver Server.

The configuration file tells the FieldServer about its interfaces, and the routing of data required. In order to enable the FieldServer for DNP 3.0 Driver communications, the driver independent FieldServer buffers need to be declared in the "Data Arrays" section, the destination device addresses need to be declared in the "Client Side Nodes" section, and the data required from the Servers needs to be mapped in the "Client Side Map Descriptors" section. Details on how to do this can be found below.

Note that in the tables, \* indicates an optional parameter, with the **bold** legal value being the default.

## <span id="page-7-1"></span>4.1 Data Arrays

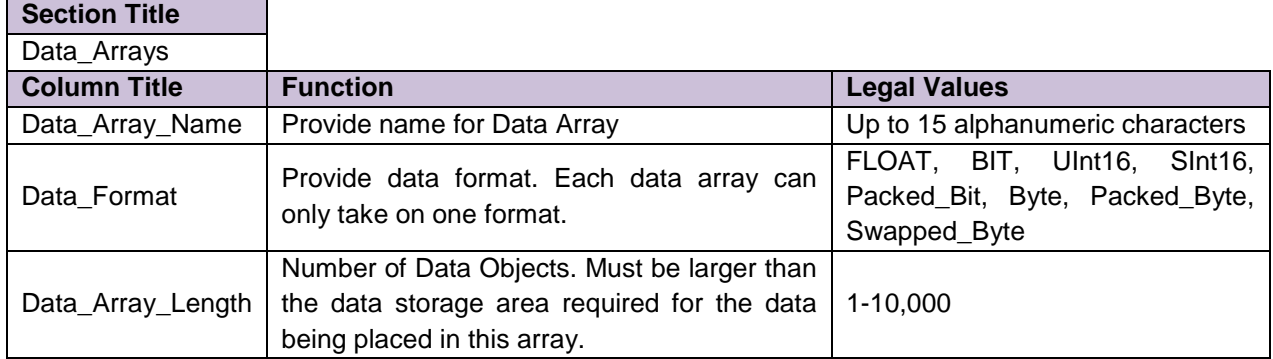

#### **Example**

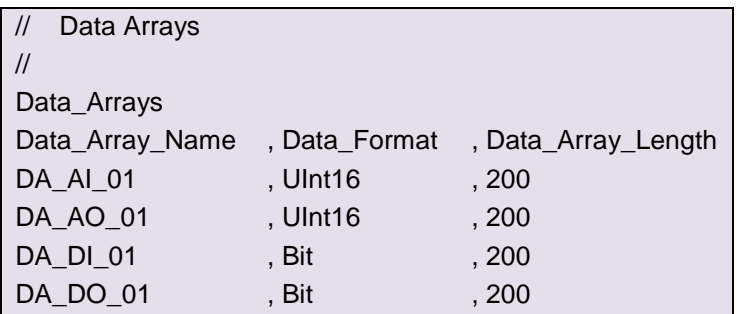

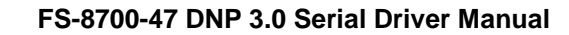

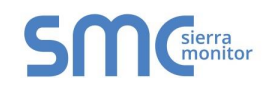

# <span id="page-8-0"></span>4.2 Client Side Connection Parameters

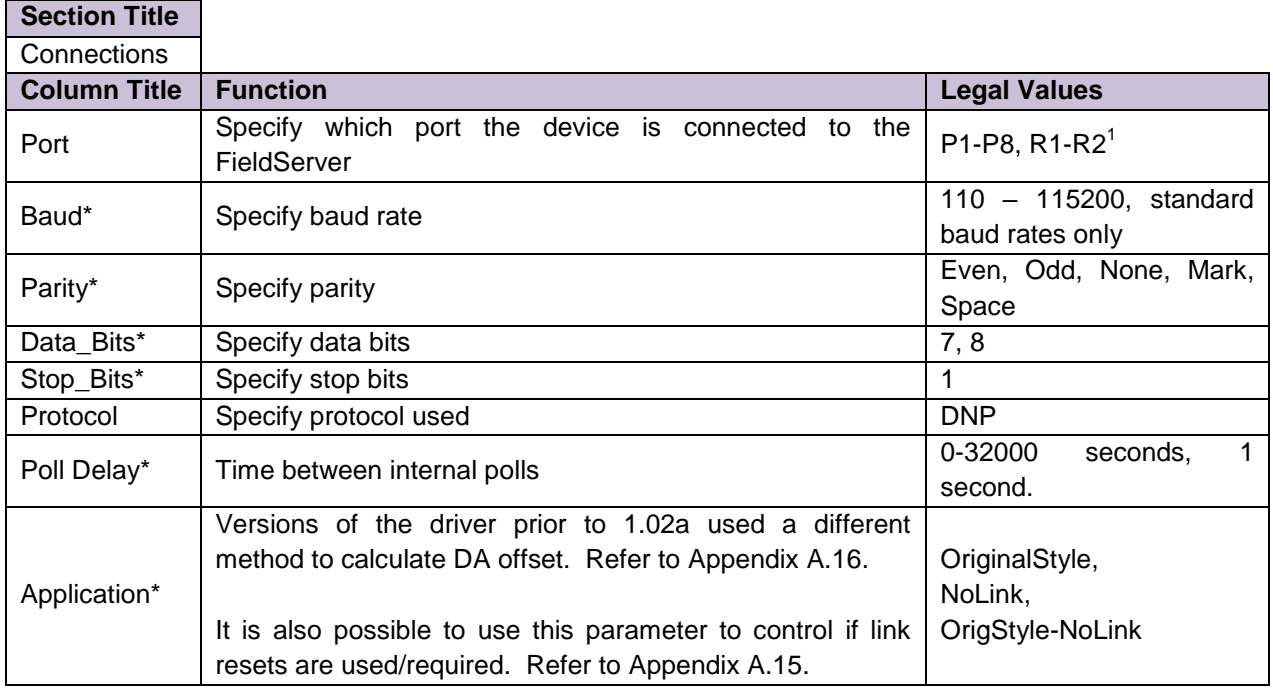

## **Example**

l

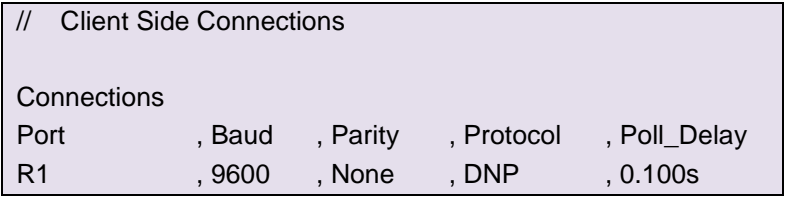

<sup>&</sup>lt;sup>1</sup> Not all ports shown are necessarily supported by the hardware. Consult the appropriate Instruction manual for details of the ports available on specific hardware.

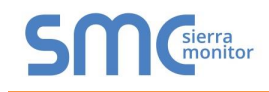

# <span id="page-9-0"></span>4.3 Client Side Node Parameters

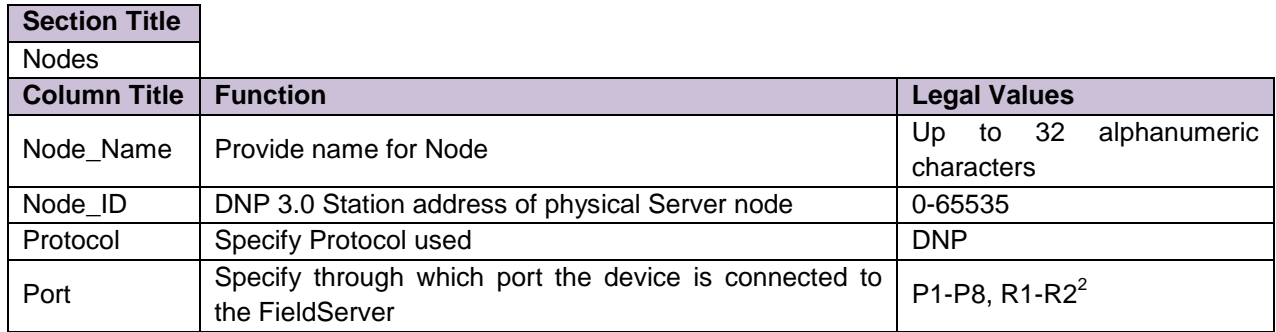

#### **Example**

l

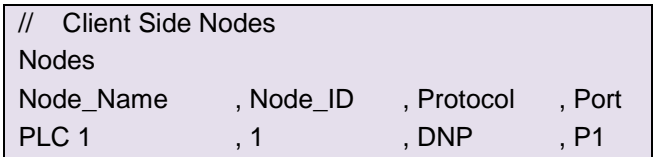

# <span id="page-9-1"></span>4.4 Client Side Map Descriptor Parameters

<span id="page-9-2"></span>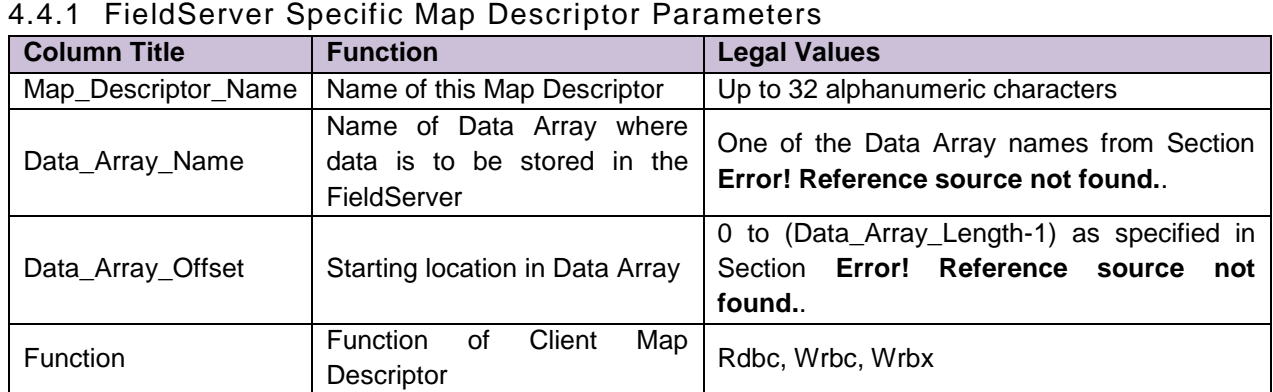

<span id="page-9-3"></span>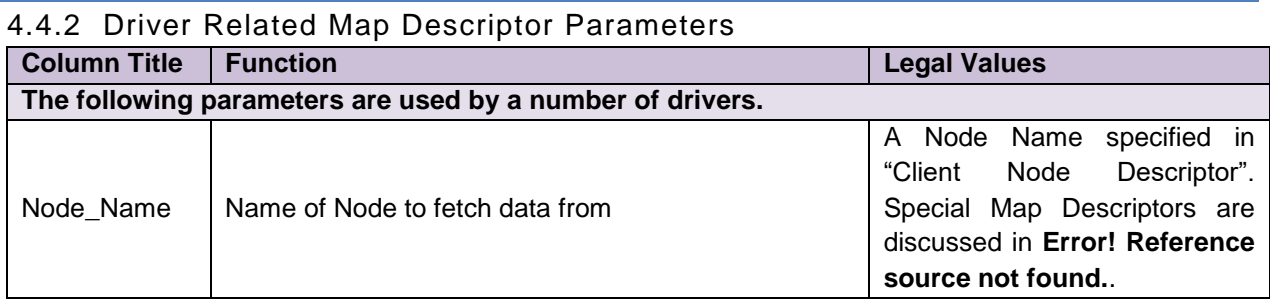

<sup>2</sup> Not all ports shown are necessarily supported by the hardware. Consult the appropriate Instruction manual for details of the ports available on specific hardware.

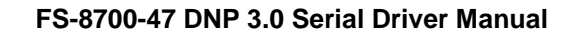

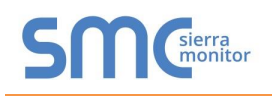

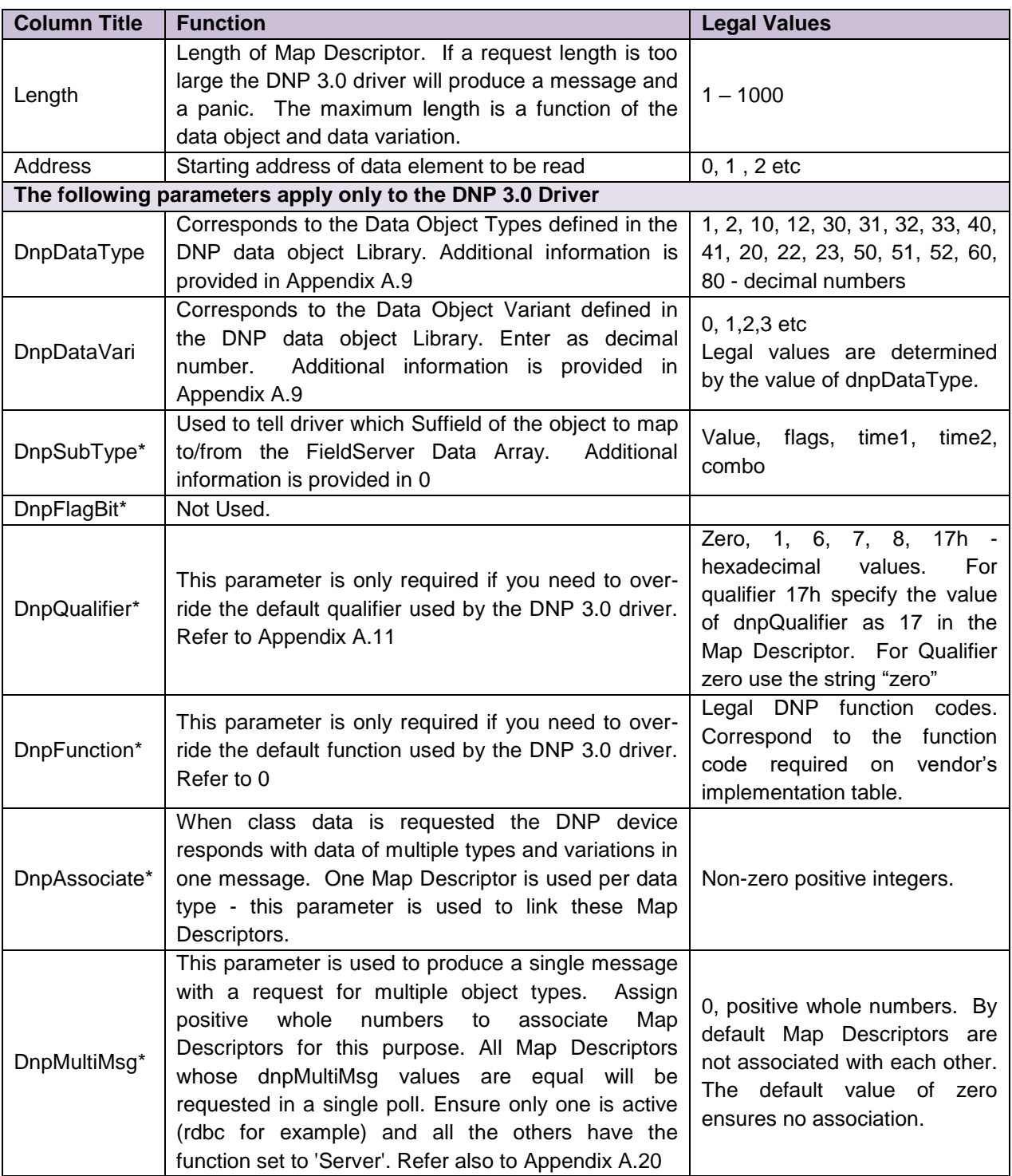

<span id="page-10-0"></span>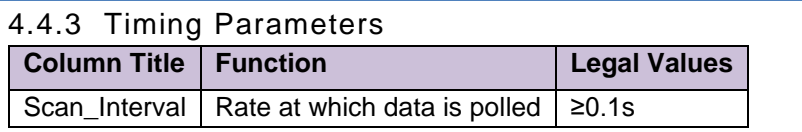

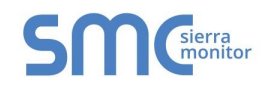

# 4.4.4 Map Descriptor Example.

In this example we read 10 Analog Inputs from a DNP device. The request is with respect to inputs 20 to 29 and we will place the results of the read in the data array called DA\_AI3 in positions 20 to 29. In this example the dnpSubType is not specified so the driver will report the value of the object.

<span id="page-11-0"></span>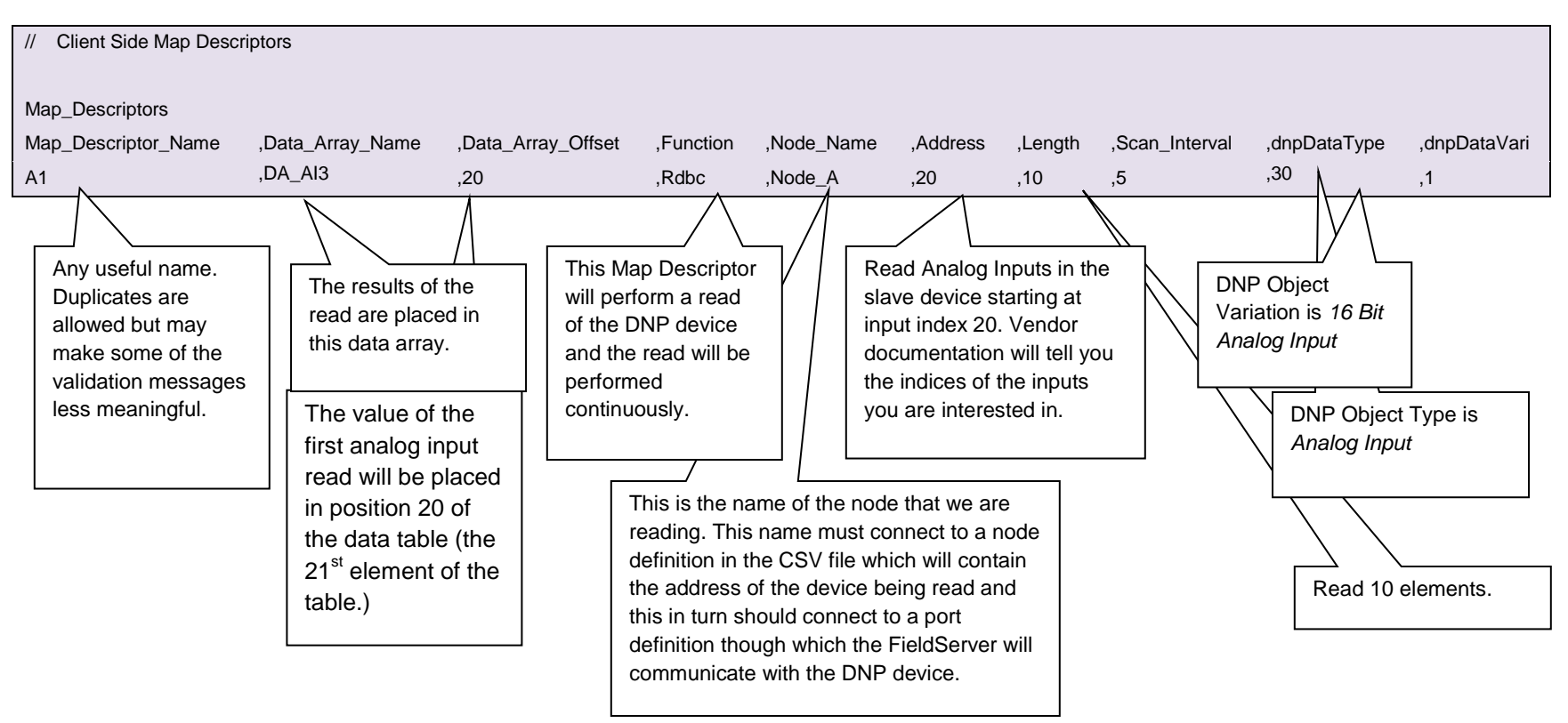

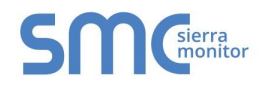

# 4.4.5 Map Descriptor Example 2 – Simple Read – Extract the Quality/Status

In this example the status data rather than the input values are written to the data array specified.

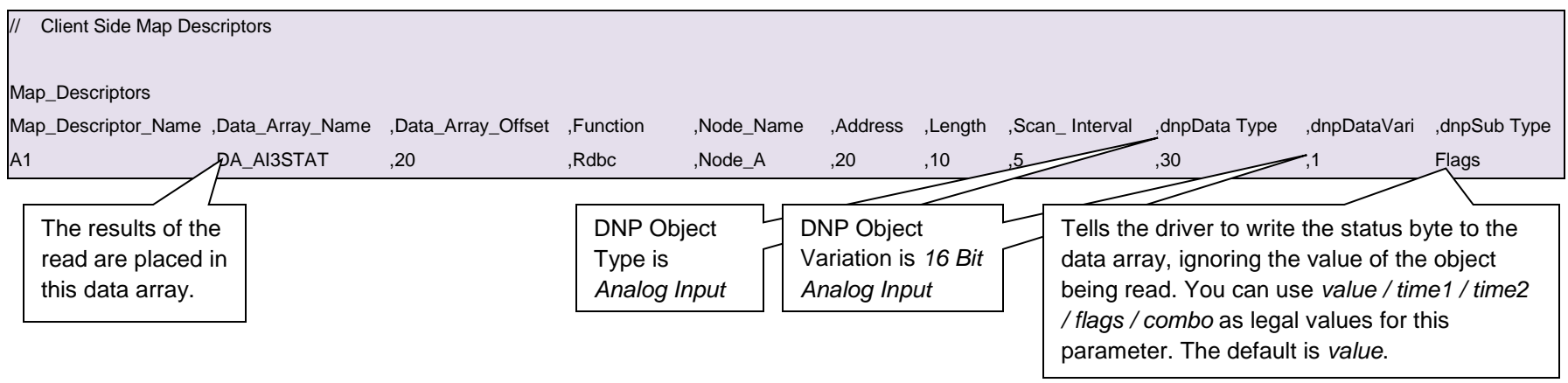

# <span id="page-12-0"></span>4.4.6 Map Descriptor Example 3 – Simple Read Extract Value & Status

In this example we extract both the value and the status using two Map Descriptors.

<span id="page-12-1"></span>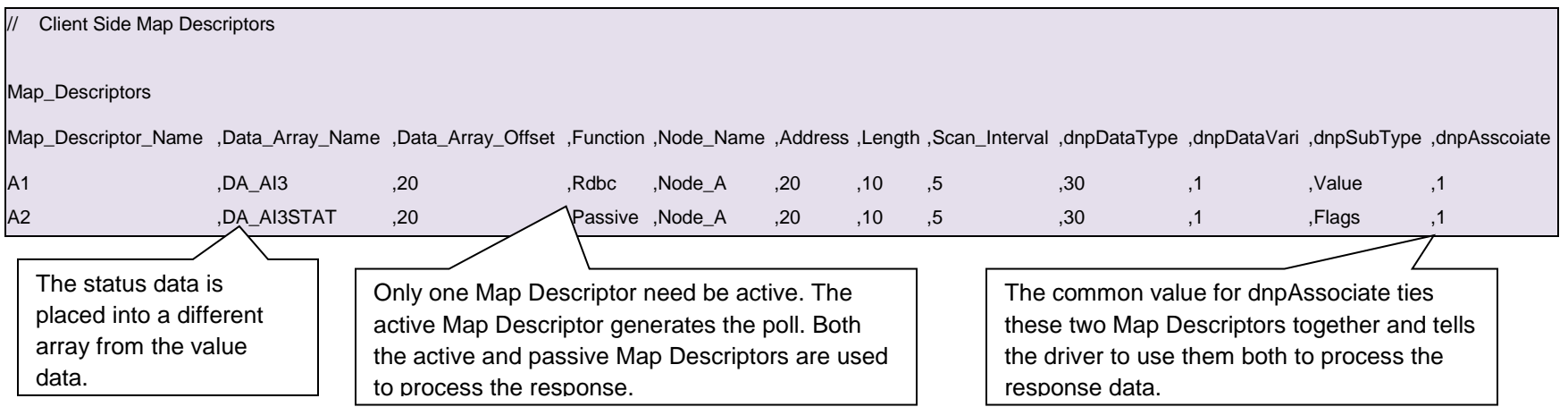

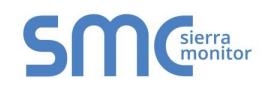

# <span id="page-13-1"></span>4.4.1 Map Descriptor Example 4 – Reading Class Data

In this example we read class data. A class is a structure of different data types and variations. Vendors group data into classes based on the relationships and importance of the data. In this example you will see that only one of the Map Descriptors is active – the class data read. The remaining passive Map Descriptors are used to process the response from the class data read. The response may consist of a number of data object types and variations and is dependent on the vendor's implementation of DNP. Some vendors allow users to configure what objects constitute a class.

<span id="page-13-0"></span>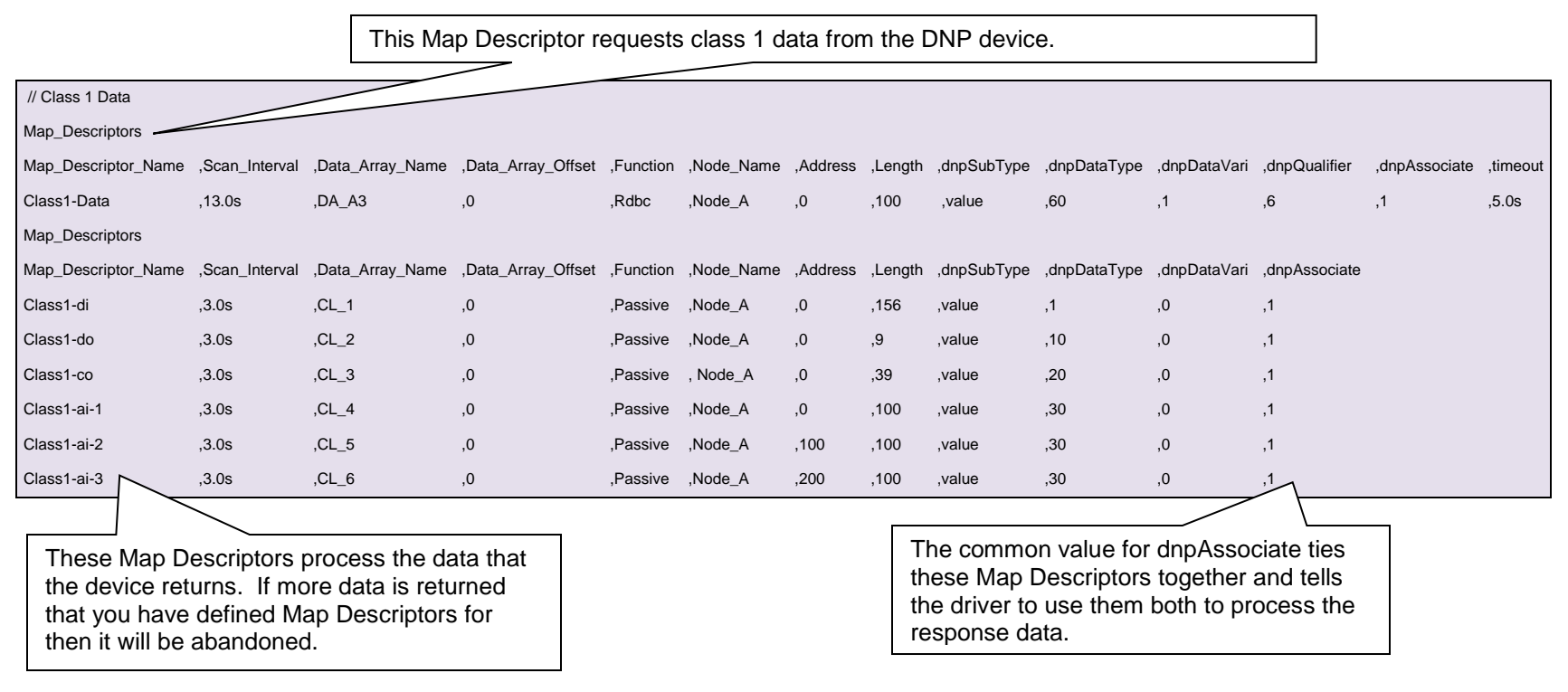

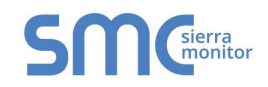

4.4.2 Map Descriptor Example 5 – Read an unknown quantity of points (Qualifier 6)

In this example the qualifier has been set to 6. This is the qualifier the protocol uses to request all possible points of a particular object type and variation. Ensure that there is sufficient length to store all possible data.

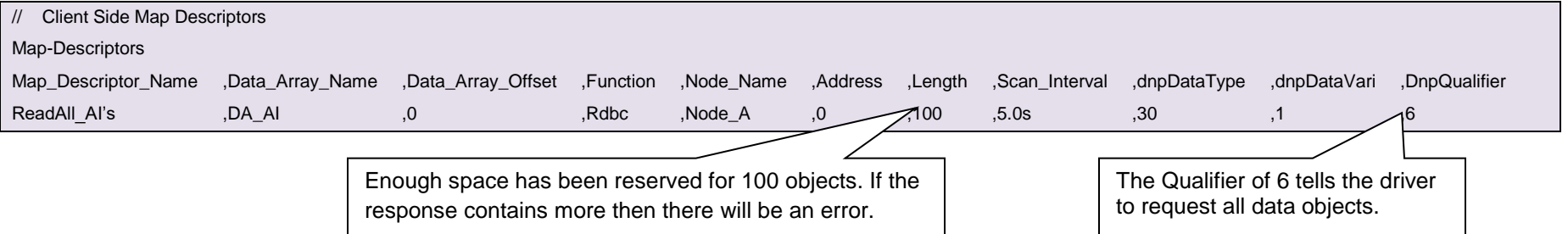

# <span id="page-14-0"></span>4.4.3 Map Descriptor Example 6 – Read an unknown variation

If the DNP device does not document the object type variation that it serves, set the variation to zero. The remote device will respond with its default variation. The problem is that the response cannot be stored using this Map Descriptor because the response will have its variation nonzero. Thus you would need to make a Server Map Descriptor for each possible variation. A better strategy is to experiment. Use the single Map Descriptor below, wait for the error and then modify the CSV based on information found in the error message.

<span id="page-14-1"></span>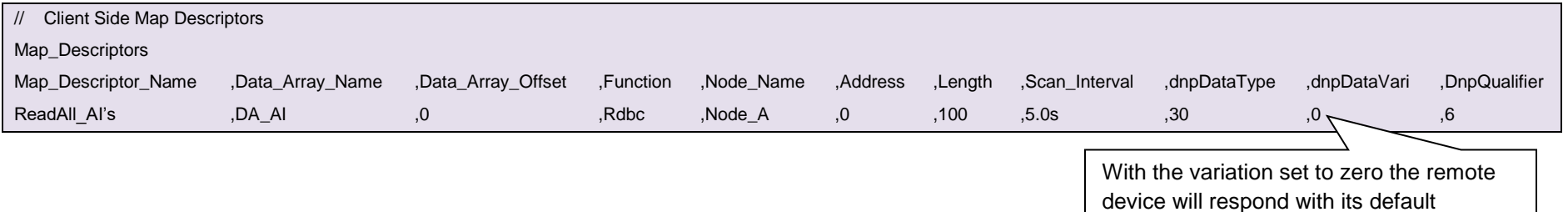

variation.

# <span id="page-15-0"></span>**5 CONFIGURING THE FIELDSERVER AS A DNP 3.0 DRIVER SERVER**

For a detailed discussion on FieldServer configuration, please refer to the FieldServer Configuration Manual. The information that follows describes how to expand upon the factory defaults provided in the configuration files included with the FieldServer (See ".csv" files provided with the FieldServer.)

This section documents and describes the parameters necessary for configuring the FieldServer to communicate with a DNP 3.0 Driver Client.

The configuration file tells the FieldServer about its interfaces, and the routing of data required. In order to enable the FieldServer for DNP 3.0 Driver communications, the driver independent FieldServer buffers need to be declared in the "Data Arrays" section, the FieldServer virtual node(s) needs to be declared in the "Server Side Nodes" section, and the data to be provided to the Clients needs to be mapped in the "Server Side Map Descriptors" section. Details on how to do this can be found below.

<span id="page-15-1"></span>Note that in the tables, \* indicates an optional parameter, with the **bold** legal value being the default.

<span id="page-15-2"></span>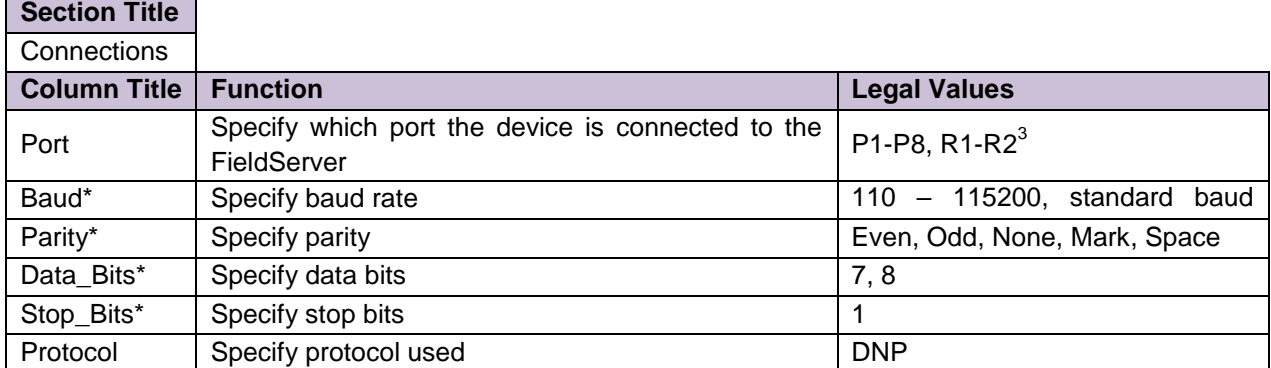

## 5.1 Server Side Connection Descriptors

#### **Example**

l

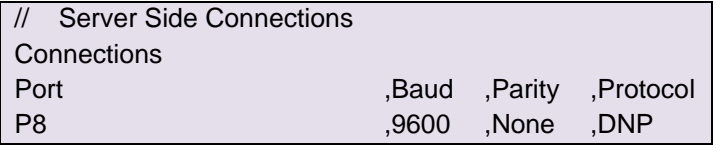

 $3$  Not all ports shown are necessarily supported by the hardware. Consult the appropriate Instruction manual for details of the ports available on specific hardware.

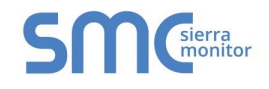

# <span id="page-16-0"></span>5.2 Server Side Node Descriptors

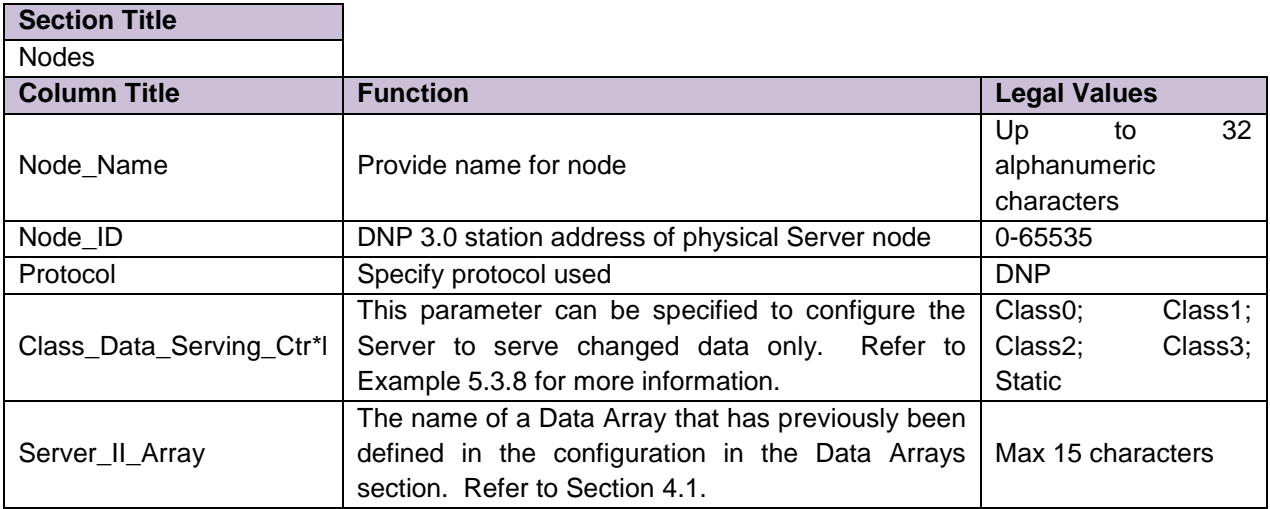

## **Example**

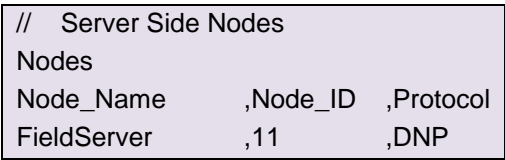

# <span id="page-16-1"></span>5.3 Server Side Map Descriptors

# <span id="page-16-2"></span>5.3.1 FieldServer Specific Map Descriptor Parameters

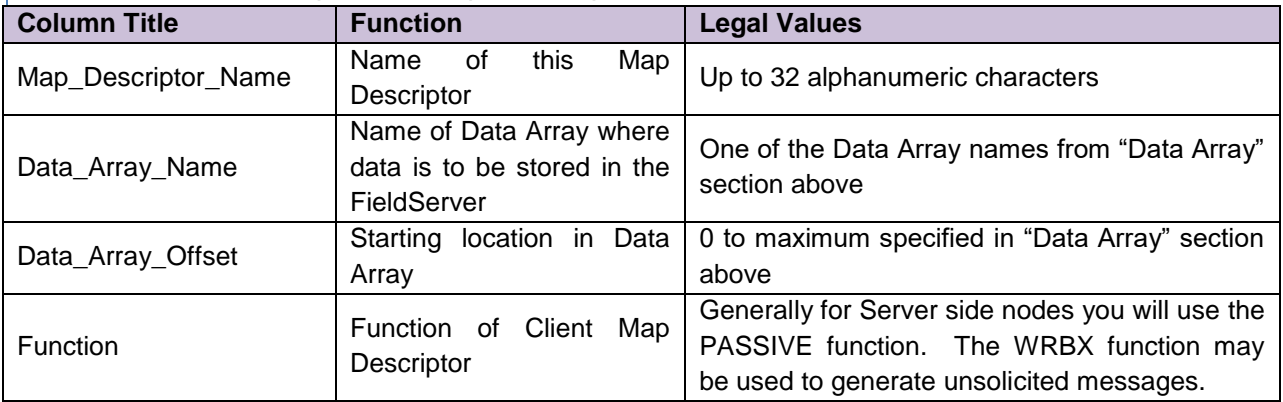

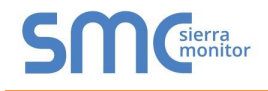

# <span id="page-17-0"></span>5.3.2 Driver Specific Map Descriptor Parameters

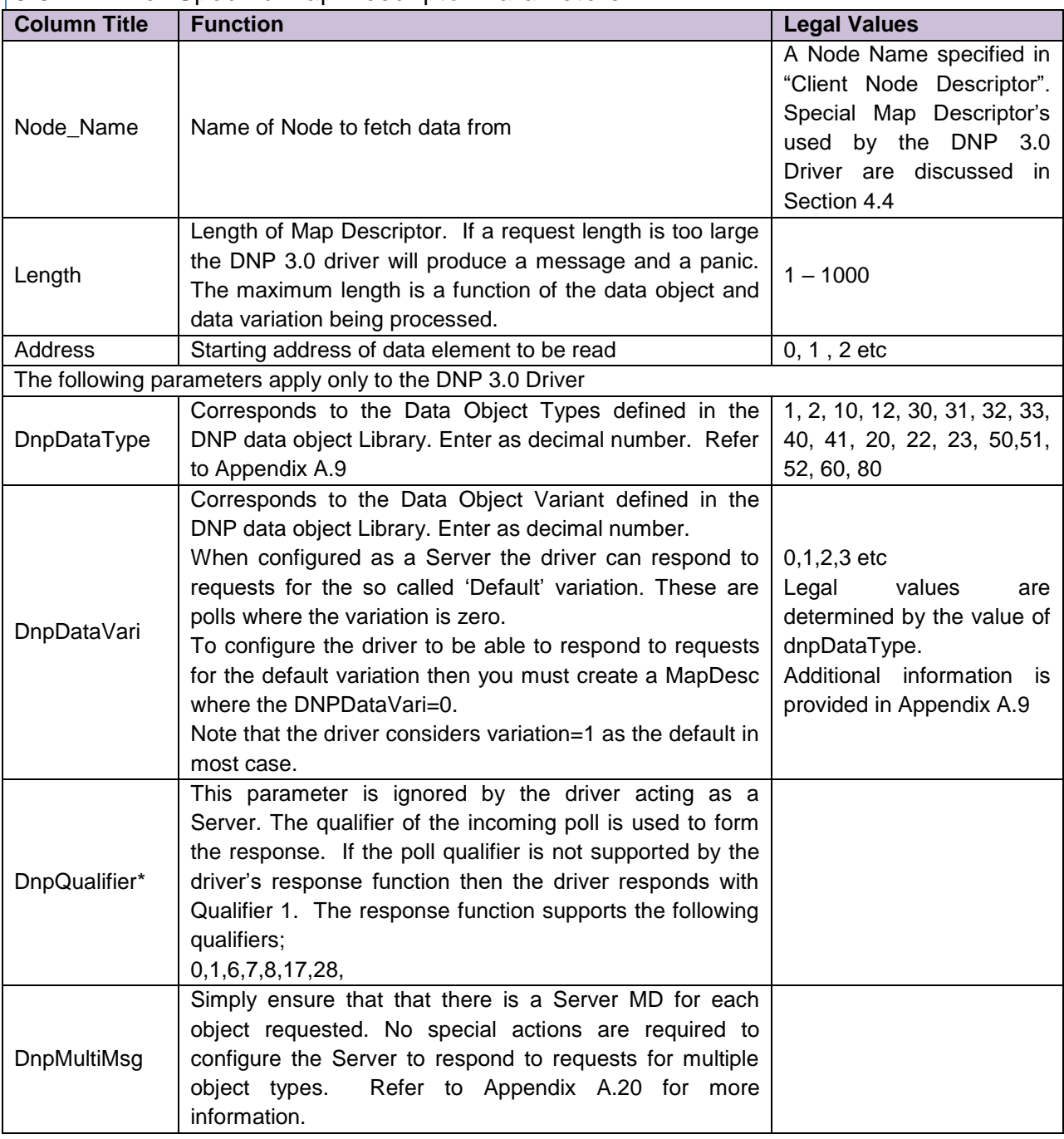

# <span id="page-17-1"></span>5.3.3 Timing Parameters

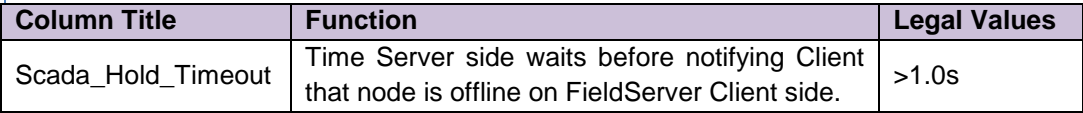

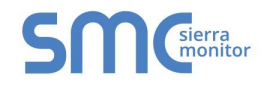

# 5.3.4 Map Descriptor Example 1 – Discrete Data.

In this example the following Map Descriptor will be used allow a remote device to request discrete input data.

<span id="page-18-0"></span>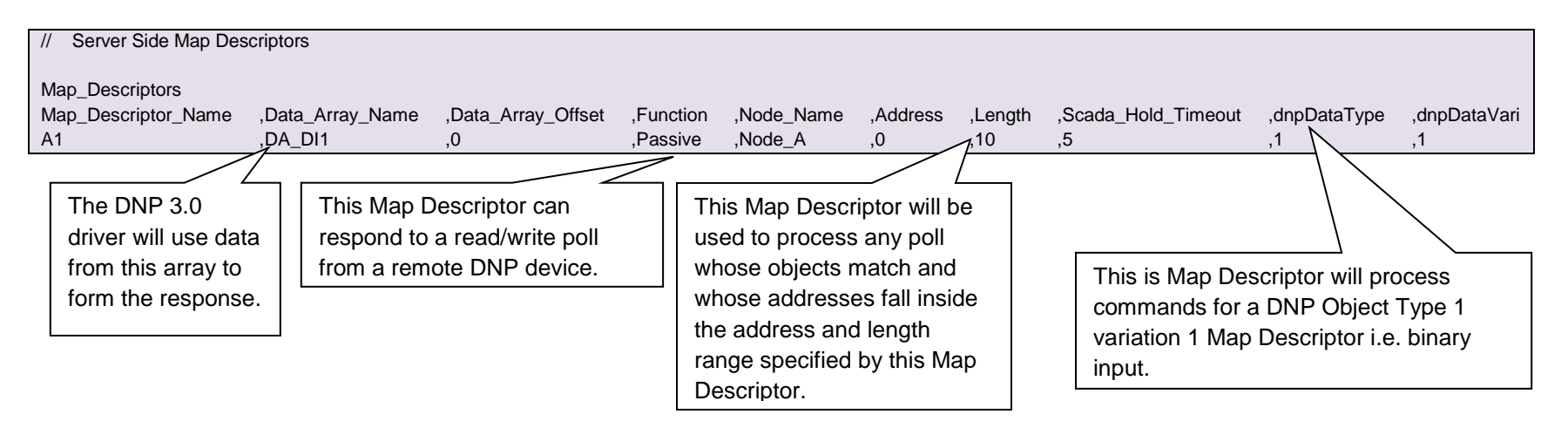

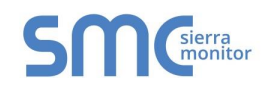

# <span id="page-19-1"></span>5.3.5 Map Descriptor Example 2 – Class Data

Class data is a composite set of data comprising data points from different data types. In this example the Map Descriptors have been created to serve class 0 data. Map Descriptors associated with the Class 0 Map Descriptor tell the driver which data to serve as the class data. When a request is received it is matched against a Class Map Descriptor. If a matching Map Descriptor is found the driver builds a response using the data requested in the associated Map Descriptors. In this example 10 Digital Inputs and 2 Analog Inputs will be served as the response.

<span id="page-19-0"></span>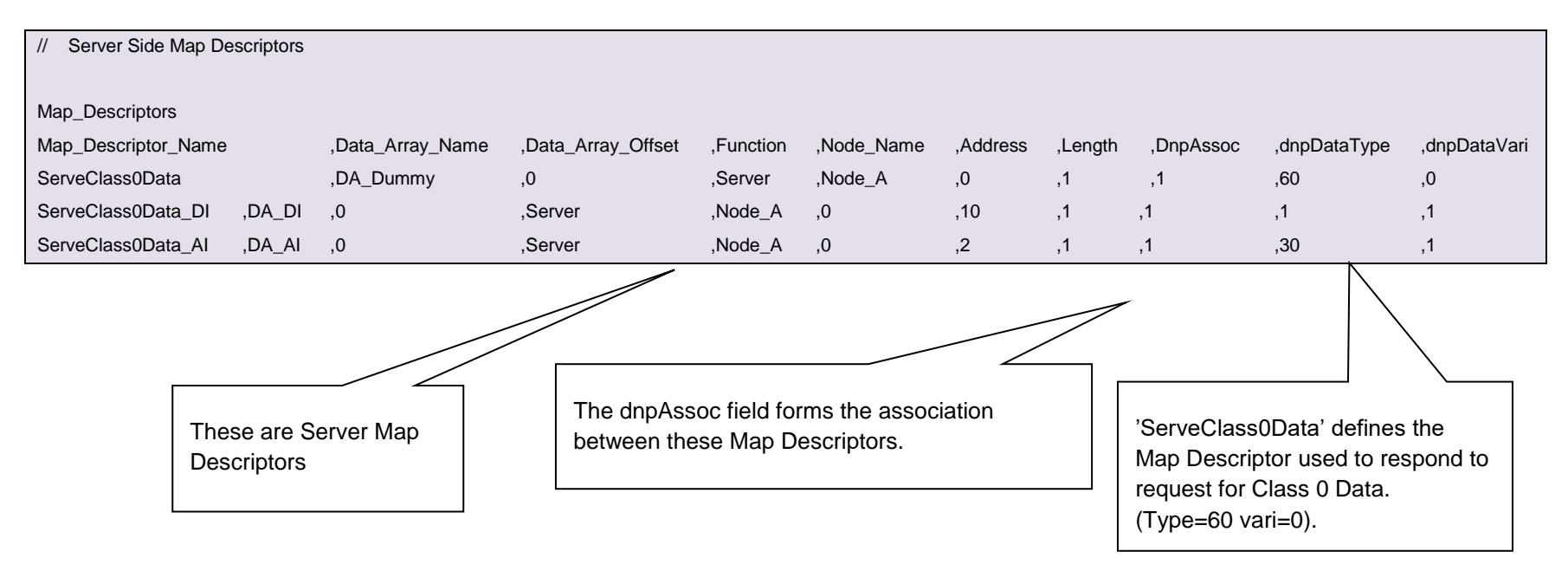

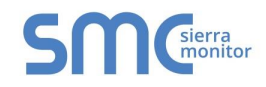

## 5.3.6 Map Descriptor Example 3 – Class Data (another example)

In this example the Server responds with a number of non-consecutive binary points. All will work fine except when the Client polls for this data with qualifier 7. The default response will be qualifier 7 with implied index style 0. The problem is that qualifier 7 tells the Client the number of objects in the packet, but they are all assumed to be addressed sequentially from address 0. When the data is served, the Client will unpack each portion, thinking that the address is zero for each portion and hence the data will be overwritten. To prevent this add the dnpIndexStyle parameter with a value of 1 to force the Server to prefix each point of data with the address of the point and thus allow the Client to unpack the data correctly. All this can be avoided by having the Client poll for data with a qualifier of 1.

<span id="page-20-0"></span>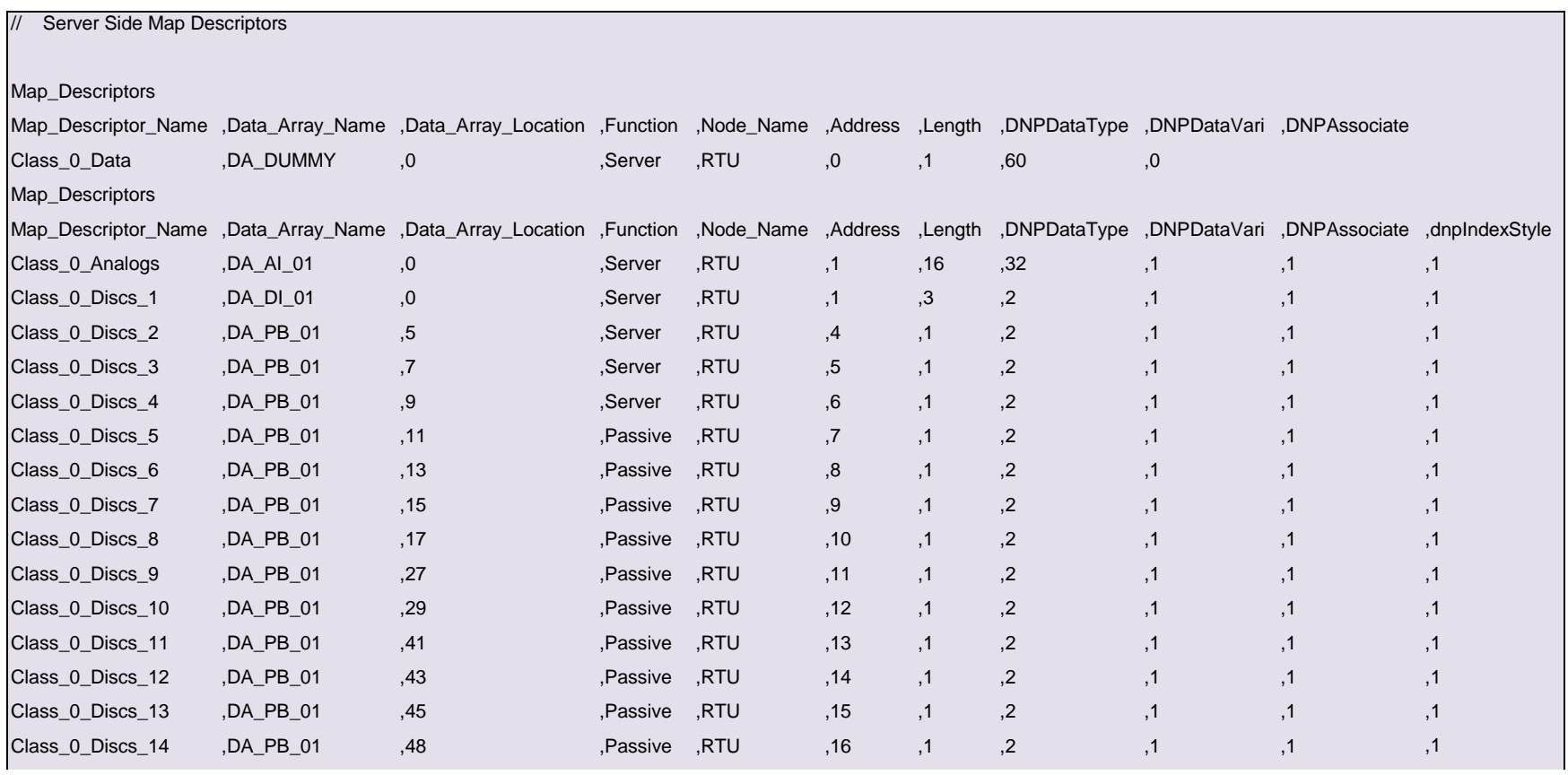

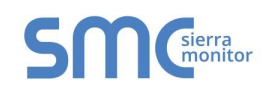

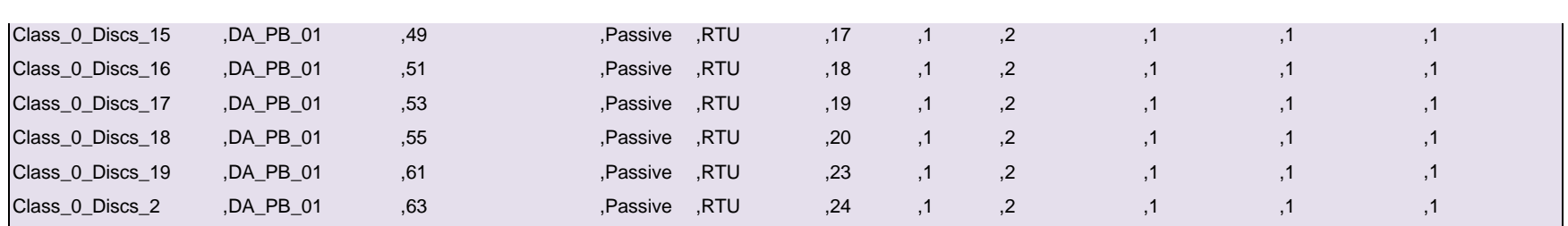

# 5.3.7 Map Descriptor Example 4 – Default Variation (Variation zero)

If a remote Client polls for data of a particular type and the variation is set to zero then the request is for the Server's default variation. For the FieldServer, the default variation is always 1. This means that requests for variation zero will fail unless the Server contains a Map Descriptor where the variation is 1.

<span id="page-21-0"></span>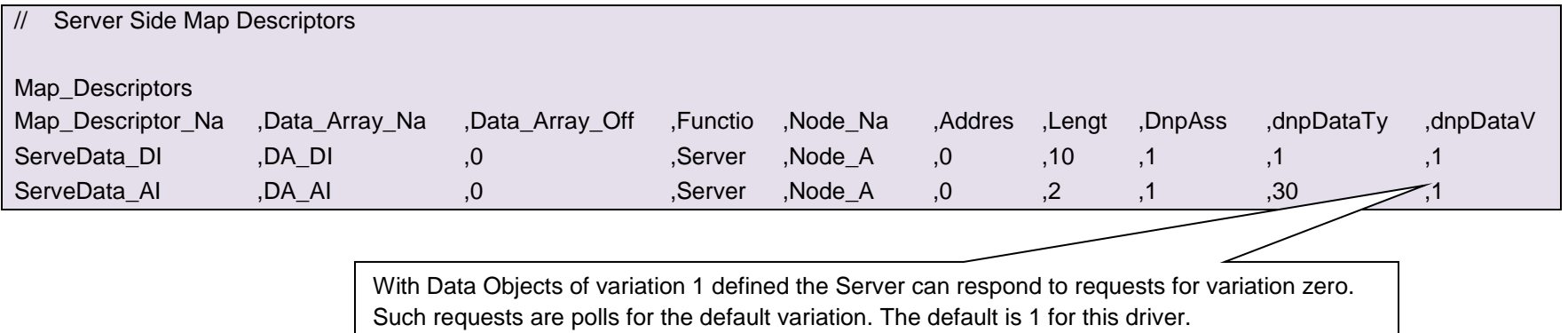

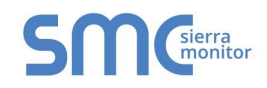

# 5.3.8 Map Descriptor Example 5 - Class\_Data\_Serving\_Ctrl

To configure the Server to serve changed data only, specify this parameter for the node of interest. If the parameter value = Classx and Classx data is requested by the remote client, the driver will use the subscriptions configured for the data objects that constitute the class to determine which data objects should be served and will only serve them if they have been changed and the change meets the subscription requirements.

If the parameter is not specified or the value is specified as static then all data objects are served, irrespective of whether they have changed or not.

In this example Class 0 has been configured to serve changed data only. The parameter 'Class\_Data\_Serving\_Ctrl' has been allocated a value of 'Class0'. All other classes will serve the complete set of data objects that define the class. When Class 0 data is requested the driver will do the following:

- Check each data object that forms the class to see whether it has been updated by the downstream protocol.
- <span id="page-22-0"></span>If it has been updated since it was last served then its value is checked against the data objects subscription 'COV\_DeadBand'.
- If the value has changed by at least that much then the data object is served. If a subscription has not been defined for the point then it will not be served.

When the data is served the objects may be non-consecutive since the Server serves only 'changed' data. In such cases the Server may change the qualifier of the response from the default or configured qualifier because the points being served in the response may not be sequential. Qualifier 17 will be used.

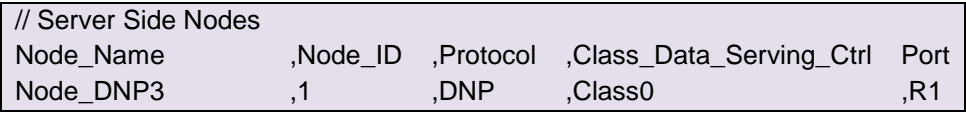

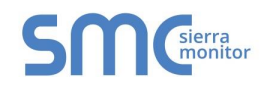

The Class Map Descriptor is a dummy, used only to match an incoming request and find "Associated" Map Descriptor's which define the composite data set that must be served in the response

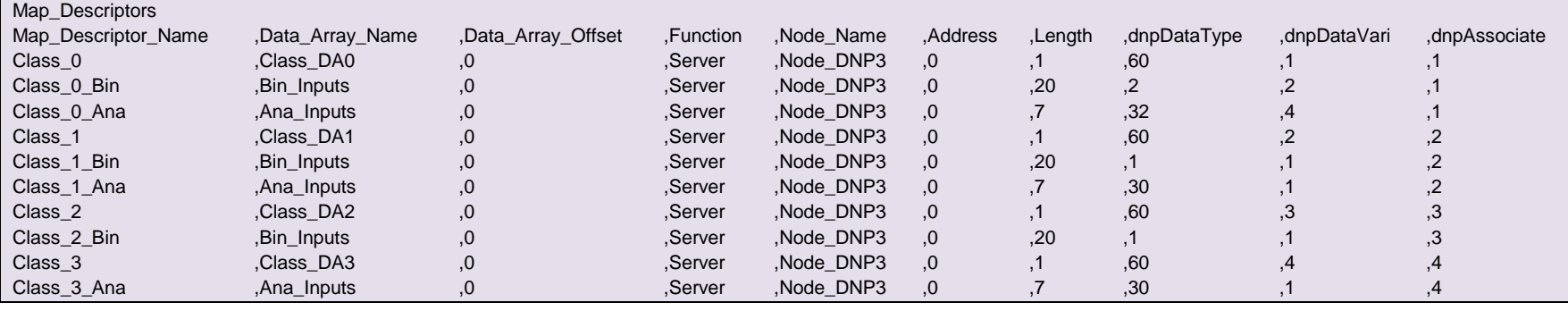

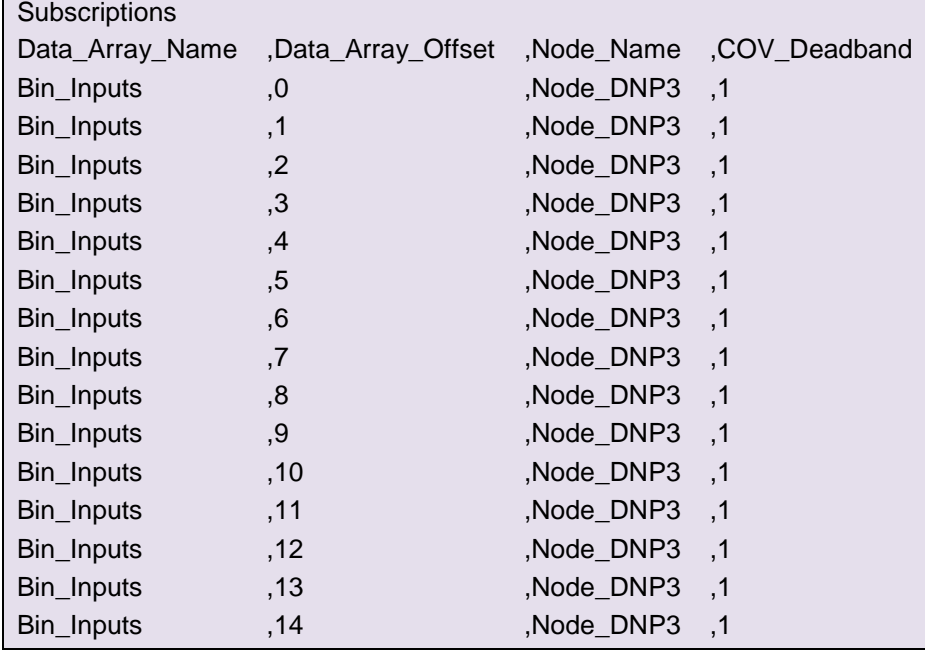

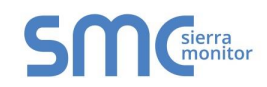

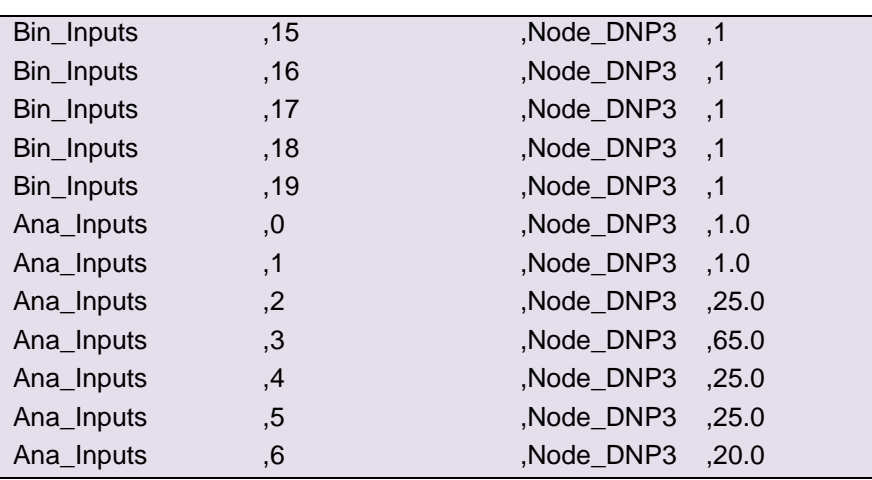

# 5.3.9 Map Descriptor Example 5 – Serving Objects which have a time field

Some Data Objects have a time field associated with them, e.g. Frozen Analog Input with Time of Freeze (Object = 31, Variation 3). When this object is served the Server must provide the value of the frozen input as well as the time of the freeze. The driver extracts the object's value from the Primary Data Array. The object's time is extracted from a secondary Data Array. If a secondary Data Array is not specified, the driver serves the current FieldServer time in UTC (Universal Coordinated Time). If a secondary Data Array is specified, the driver extracts the value and multiplies it by 1000 before serving it. Thus the Secondary Data Array is assumed to contain the number of seconds since Jan 1 1970 and not the number of milliseconds.

<span id="page-24-0"></span>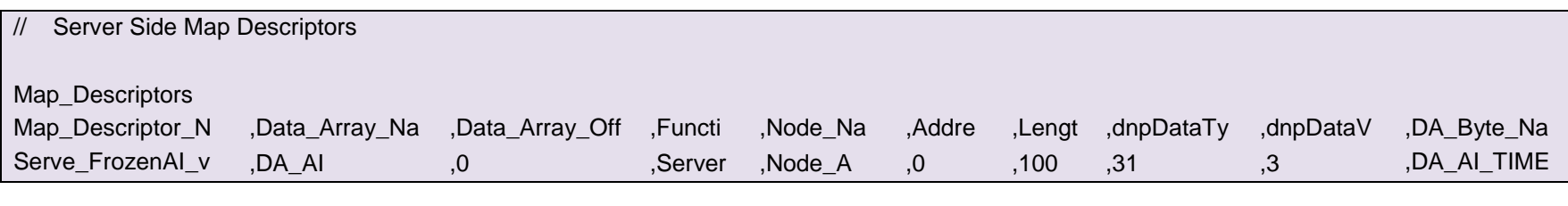

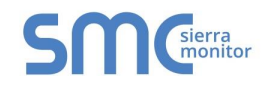

# <span id="page-25-1"></span>5.3.10 Map Descriptor Example 6 – Unsolicited Messages

A driver configured as an active Server can send unsolicited messages (not responses to a poll) to a remote Client when data changes.

In this example, 100 elements of the Data Array called DA\_AI are monitored. If the data in any one of these elements is updated (even if the value doesn't change) then the driver generates a once off write message to the remote node called Node\_A.

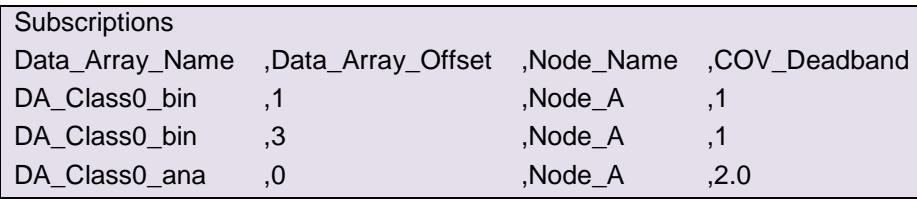

<span id="page-25-0"></span>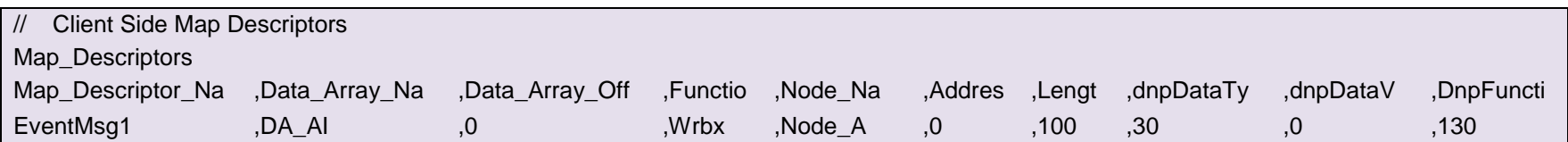

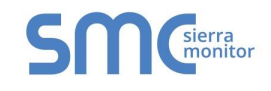

## <span id="page-26-0"></span>5.4 Server Side Limitations

The DNP 3.0 Server can only parse a single poll per message. This means that a single message cannot contain more than one read request - You cannot read two different objects types/variations in a single read request. The same limitation applies to write commands sent the Server.

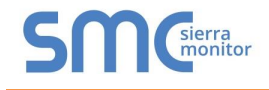

## <span id="page-27-0"></span>Appendix A. ADVANCED TOPICS

#### <span id="page-27-1"></span>Appendix A.1. DNP 3.0 Protocol.

The DNP 3.0 protocol is complex and not all the features are implemented by this driver.

- The application layer performs a large set of potential functions, each of which can request its own app layer confirmation transaction and many of which include a separate response transaction.
- The app layer messages are wrapped and unwrapped by the data link layer which can ask for DLL layer ack's and confirmations.
- <span id="page-27-4"></span>• The protocol provides for unsolicited messages.
- The protocol defines and allows a huge set of data object & variations to be handled.
- Not all DNP devices (slaves) provide all functions, data objects....

#### <span id="page-27-2"></span>Appendix A.2. DNP Driver Functionality

The DNP master driver has been developed to provide the functionality a FieldServer Technologies Client requires in communicating with a DNP slave device as well as additional functionality and data object handling. The DNP master driver is to be considered as DNP Subset Level 1 implementation as defined in *DNP V3.00 Subset Definitions Doc Number P009-0IG.SUB*

The DNP slave driver has been developed to test the master driver and may NOT be considered a DNP slave driver as defined in the DNP subset definitions.

#### <span id="page-27-3"></span>Appendix A.3. DNP Objects mapped to FieldServer Data Arrays

DNP objects consist of values and additional information such as quality, control and status bits as well as time information.

The DNP driver allows this additional data to be extracted and mapped into the indicated data array. For example, the DNP master driver can read 10 analog inputs with status flags and put the 10 values in consecutive order in one data array and the 10 status bytes in another data array.

Control of this functionality is achieved by setting up the CSV file correctly. If not specified the DNP driver extracts data values and discards the additional data.

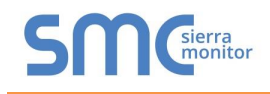

#### <span id="page-28-0"></span>Appendix A.4. Channel Idle, Master & Slave Idle.

The following notes describe the internal architecture of the driver and do not affect the way that the driver is used or configured.

The Driver is implemented using the channel idle. The channel idle function is called in the master mux but must be regarded as processing the channel (independently of the master or slave).

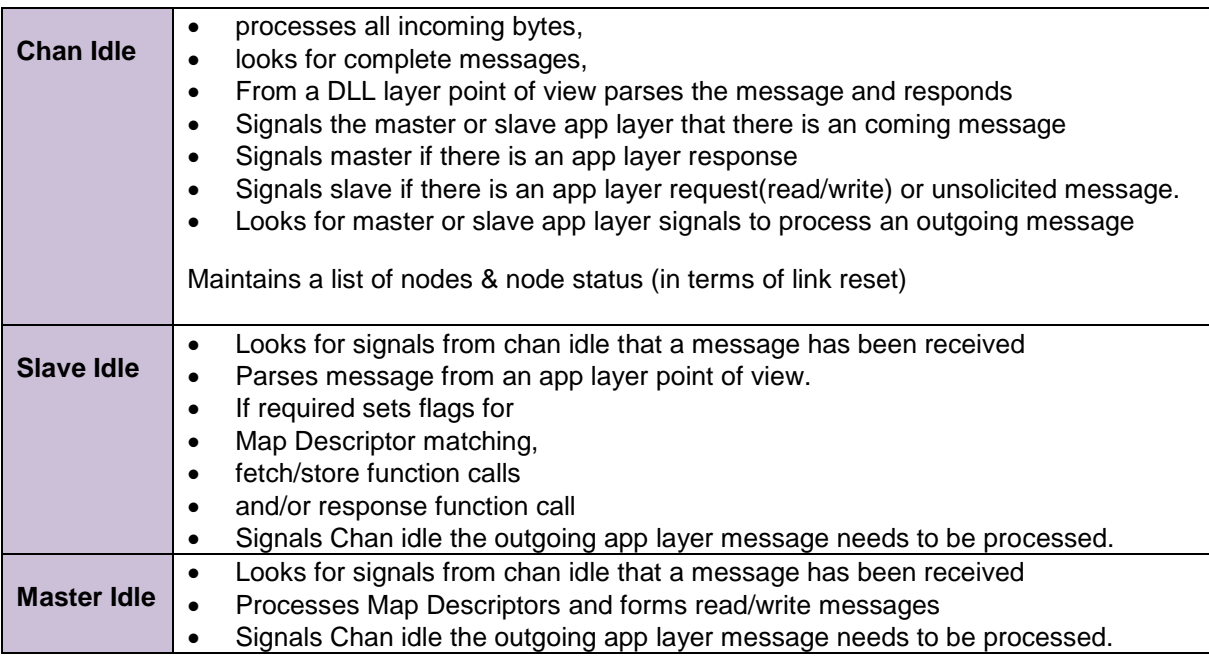

#### <span id="page-28-1"></span>Appendix A.5. DLL Layer Functionality in the Master

The DNP Primer provided by dnp.org describes the DLL layer requests for confirmation as optional and suggests that it is not often employed. Our driver **never** asks for DLL layer confirmations. Thus the DLL layer functions as a mere wrapper/unwrapper layer. It wraps user data with a header and CRC's but does not perform node-node confirmations.

The only DLL layer functions which have been implemented are send and respond with user data and link reset. The slave DNP driver will not respond until a link reset has been performed. The DNP master driver sends a Link Reset request when a Map Descriptor requests data from an un-reset node. The link resetting is performed on a node-node link.

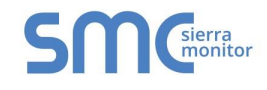

## <span id="page-29-0"></span>Appendix A.6. App Layer Functionality in the Master

The App layer provides over 40 app layer functions, confirmations and responses and allows for handling of a huge number of data objects.

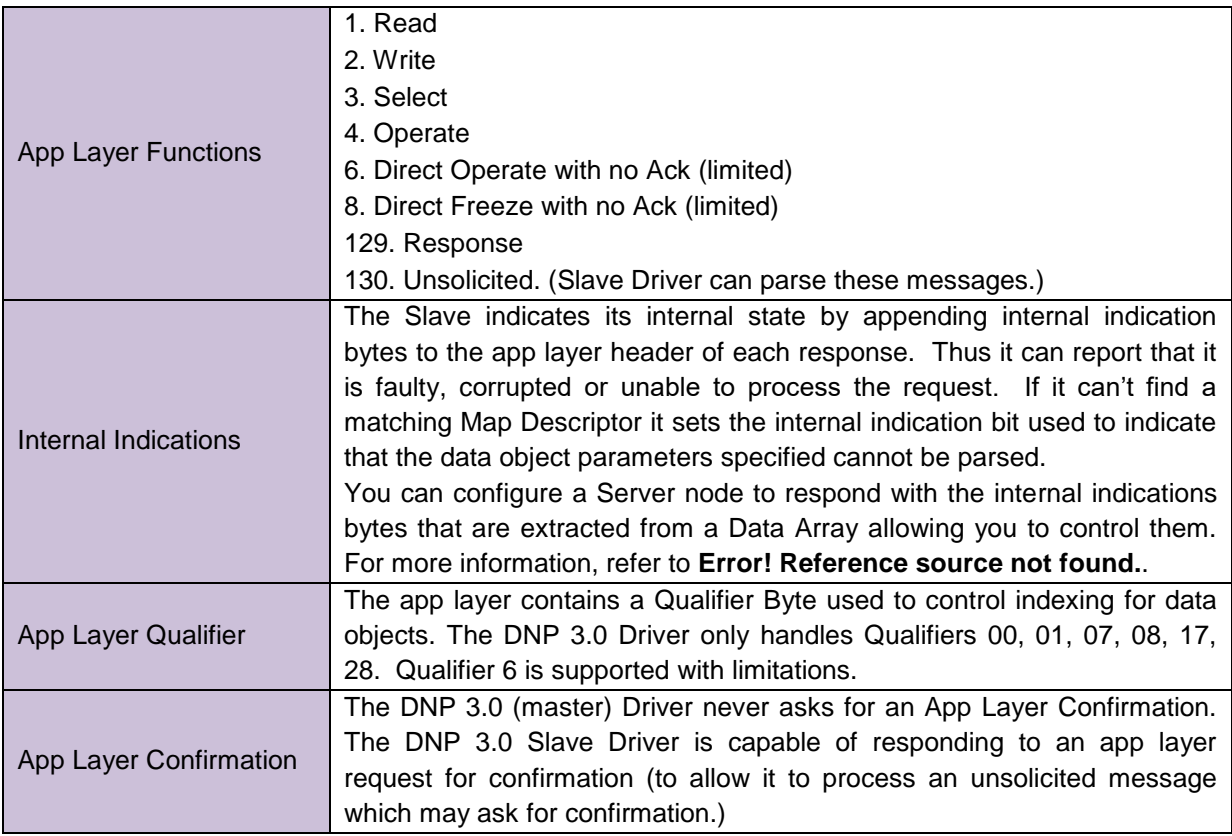

<span id="page-29-1"></span>Appendix A.7. Internal Indications, Object 80 and DNP\_II

The driver can store the Internal Indications Bits found in incoming messages and it is possible to control the values of the internal indication bytes sent in responses. In addition, the driver can be configured to respond to the Poll for Object 80 (Internal Indications)

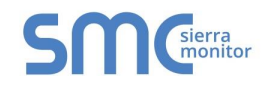

## <span id="page-30-0"></span>Appendix A.7.1. Incoming Internal Indications Bytes

This driver can expose data from the most recently consumed message and additional diagnostic information using a special Map Descriptor called "DNP\_ii" (DNP Internal Indications)

The following example shows the configuration of this Map Descriptor. Only one of these Map Descriptors may be configured per FieldServer.

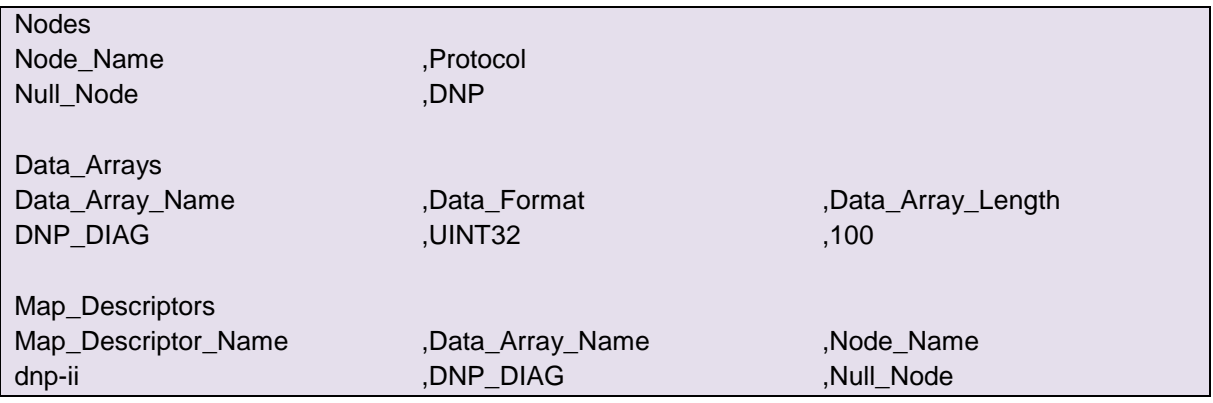

The following data is stored in the Data Array DNP\_DIAG.

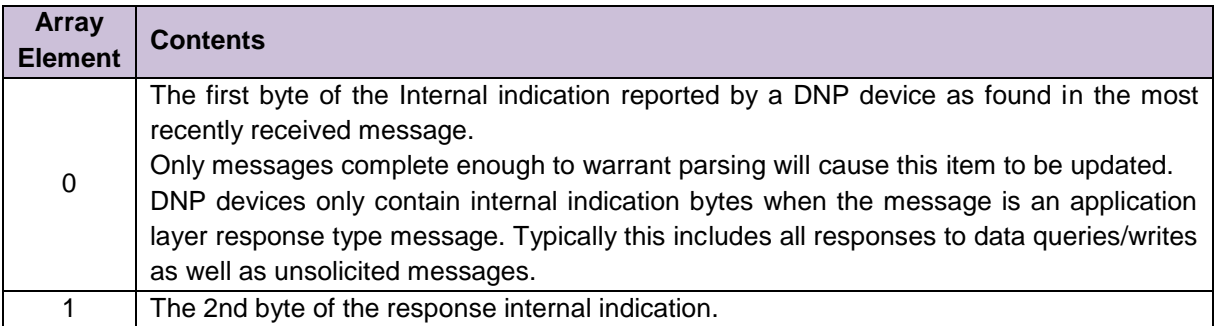

Bit zero is the least significant bit.

A one (1) in the bit position indicates the described state.

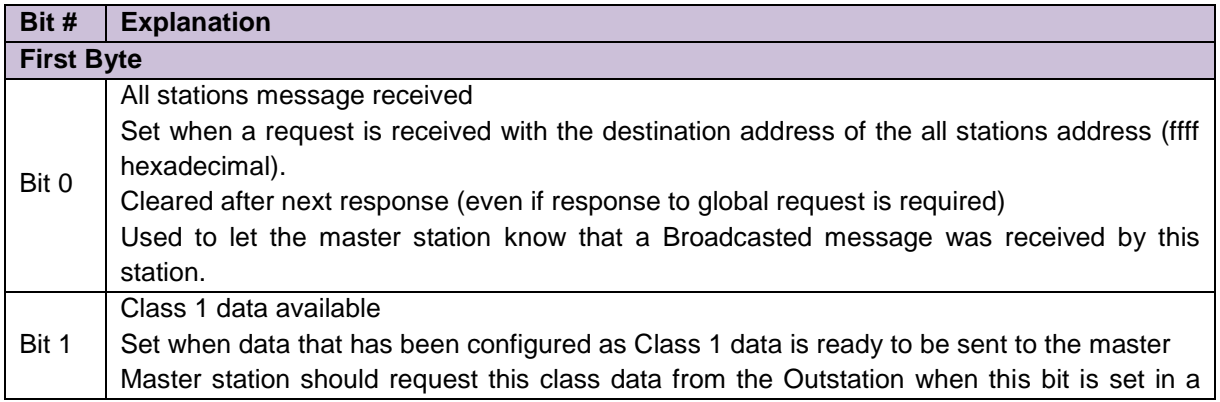

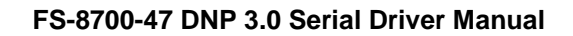

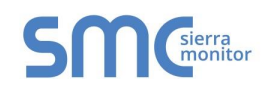

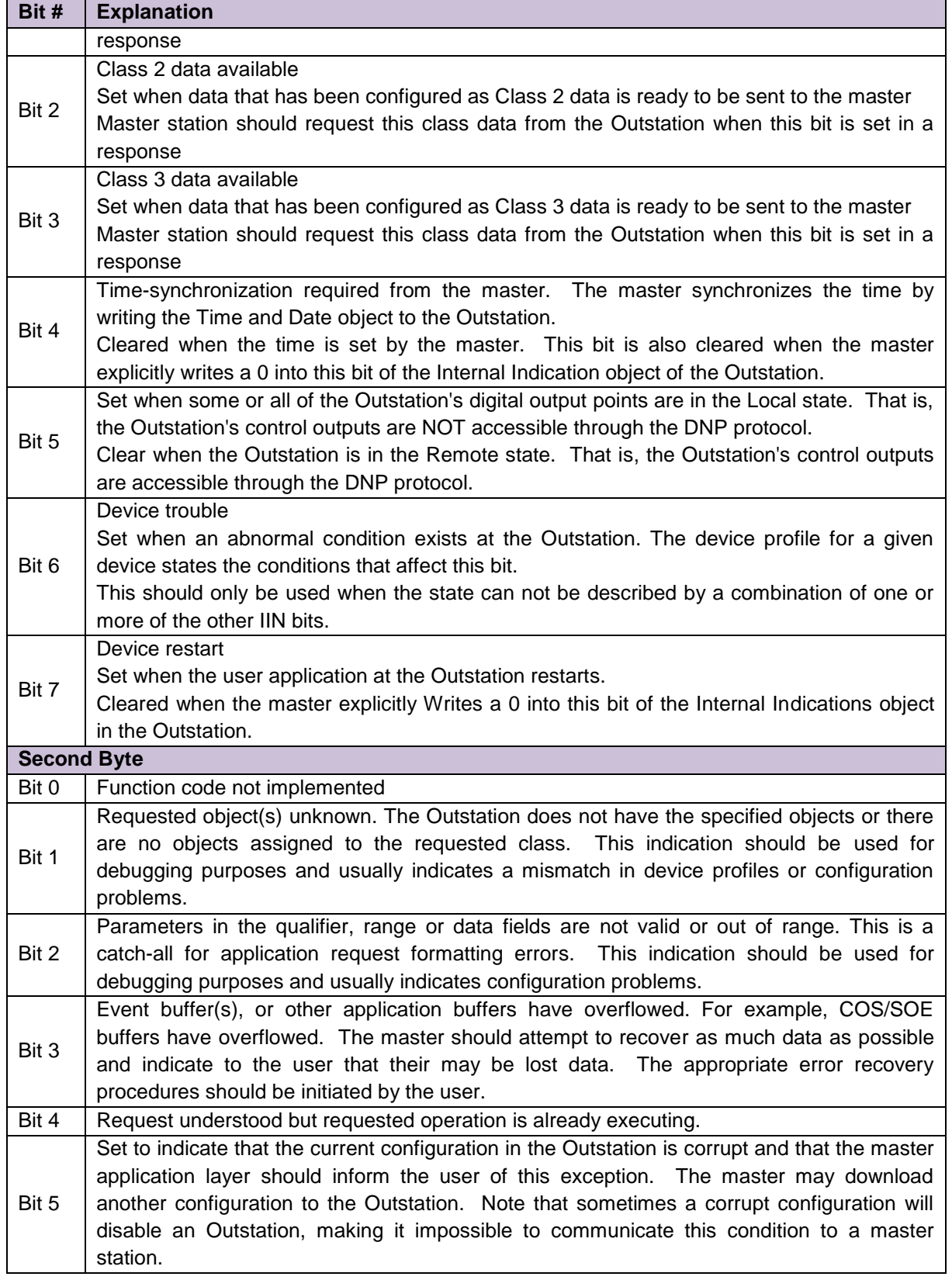

<span id="page-32-2"></span>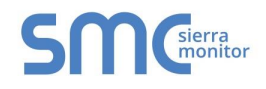

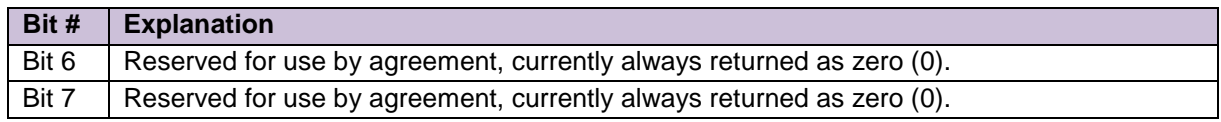

<span id="page-32-0"></span>Appendix A.7.2. Internal Indications reported in Responses

The Internal Indications (IIN) field is a two-octet field that follows the function code in all responses. When a request cannot be processed due to formatting errors or unavailable data, the IIN is always returned with the appropriate bits set.

<span id="page-32-1"></span>Appendix A.7.3. Server\_II\_Array

This parameter only applies to Server/responding nodes.

If specified the driver validates that the Data Array exists. If it doesn't then Error 78 is printed.

The driver uses the  $1<sup>st</sup>$  two elements to form the Internal Indications bytes of all normal responses (responses where the driver is able to respond to the poll). The driver does not modify these bytes when building the response but sends the values exactly as found in the Data Array.

If a poll for unknown and/or unsupported objects/devices is received, the driver builds the internal indications bytes itself. They cannot be controlled using this parameter.

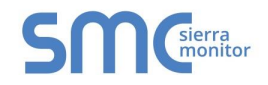

Appendix A.7.4. Responses to Polls for Object 80 (Internal Indications)

If a remote client polls for object 80 then the FieldServer needs to be configured with an object 80 Server Map Descriptor. The length of the Map Descriptor determines the number of bits in the response and hence the number of bytes. A whole number of bytes is always sent so if configured with a length that isn't a multiple of 8 then the driver appends extra zero-state bits to form a whole number of bytes. Example: This map descriptor responds with 2 bytes of data. 10 bits of the two bytes are extracted from the DA\_80 and 6 of them are padded with a state of zero to make a whole number of bits. The driver extracts the bits from consecutive elements of the Data Array. Thus with a length of 10,

the driver looks in 10 consecutive elements of the Data Array.

<span id="page-33-0"></span>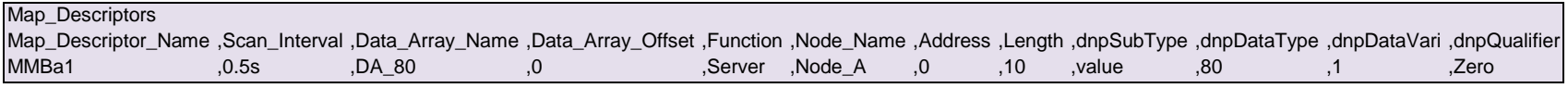

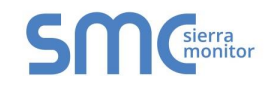

## <span id="page-34-0"></span>Appendix A.8. DNP\_Stats

In addition to the standard FieldServer communication statistics described in the FieldServer Configuration Manual the DNP 3.0 Driver can expose some driver statistics by writing to a data array called "DNP\_STATS"

The following example shows how this special Map Descriptor can be configured. Only one of these Map Descriptors may be specified per FieldServer.

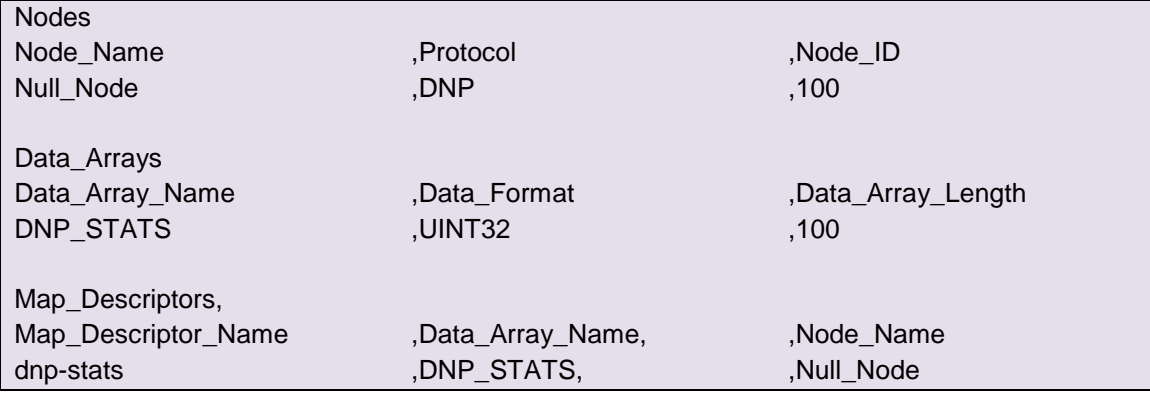

The driver stores the following data in the data array EGD\_STATS.

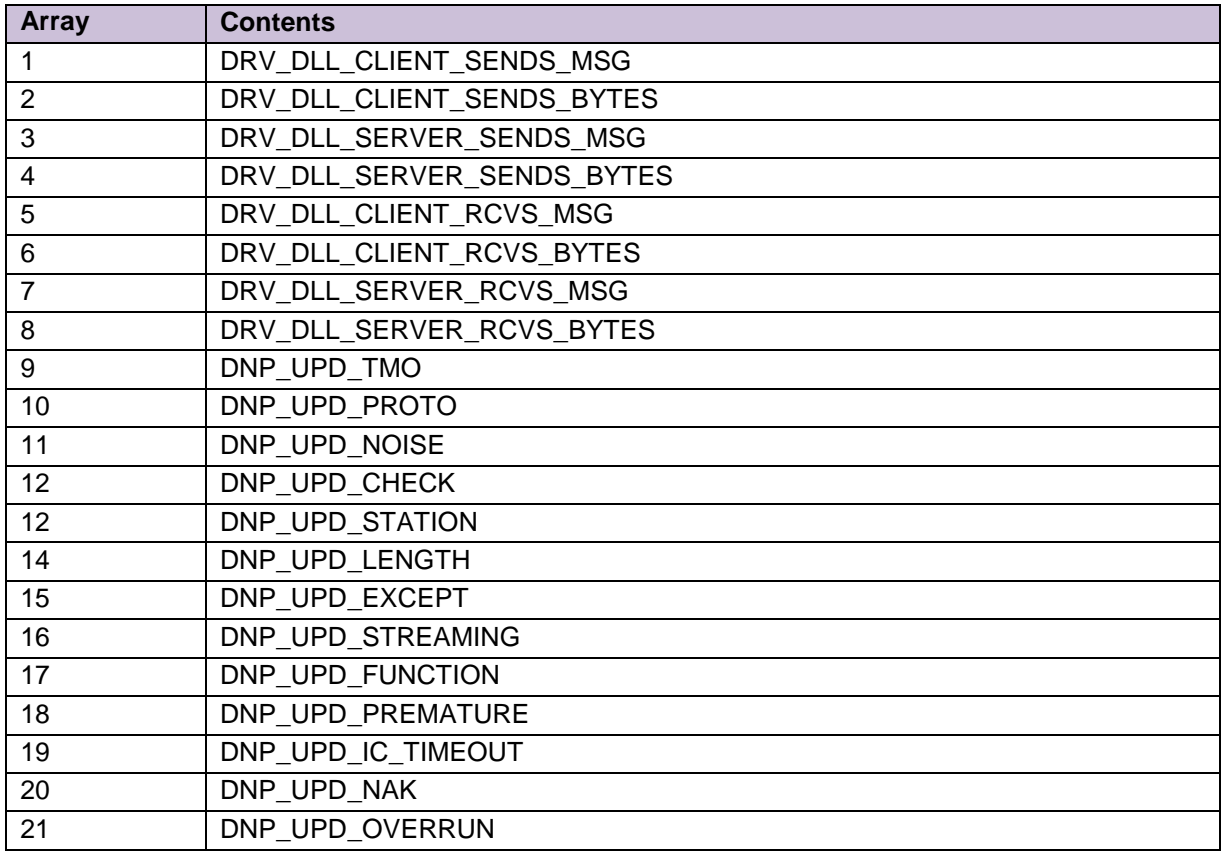

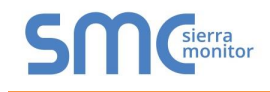

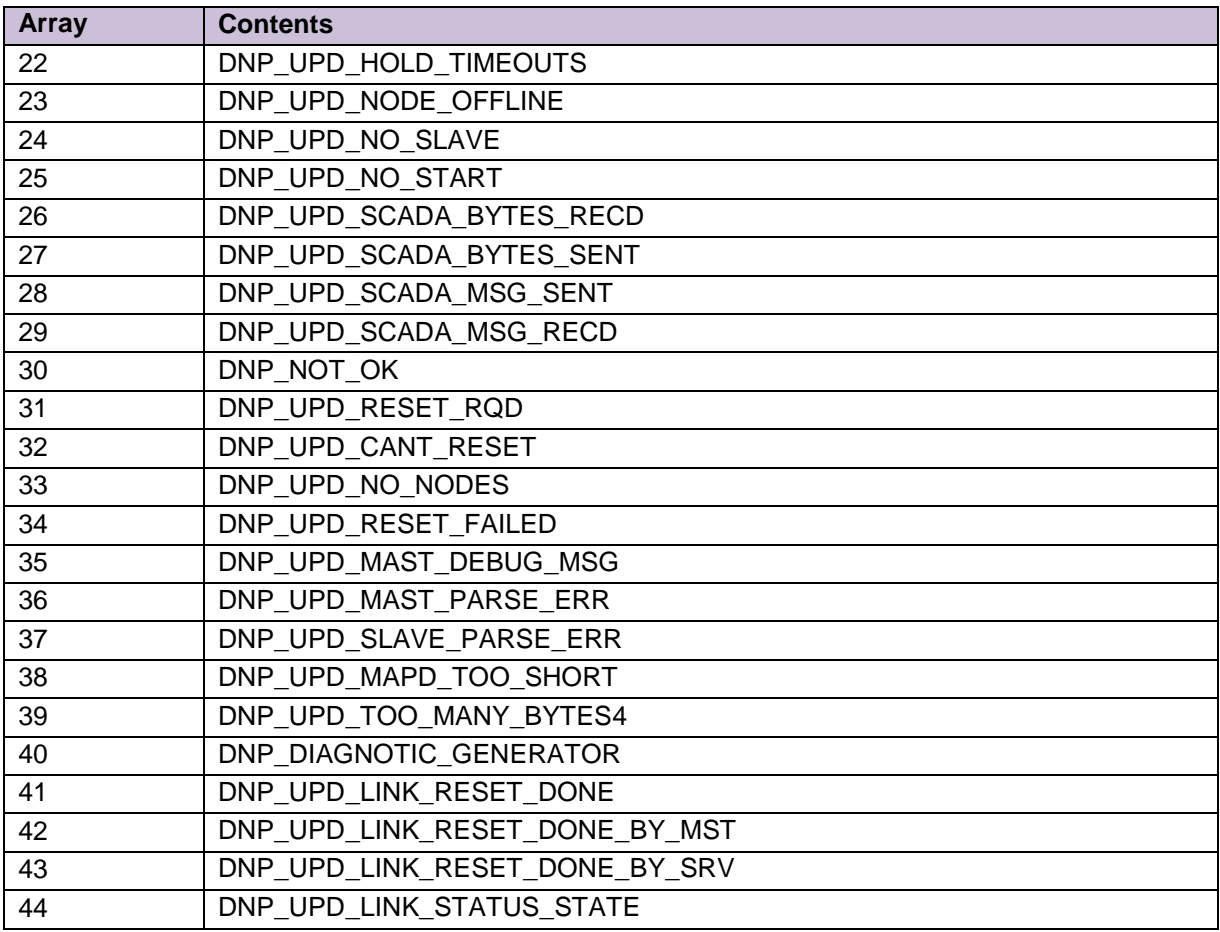

## <span id="page-35-1"></span><span id="page-35-0"></span>Appendix A.9. DNP 3.0 Data Objects

l

The DNP 3.0 Driver acting as a Client will produce a single message fragment. A message fragment may contain a maximum of 249 bytes, some of which constitute overhead. The DNP 3.0 driver will panic if the message fragment is too long. Reduce the length and add another Map Descriptor to poll additional items. This limitation does not apply when the DNP 3.0 driver processes a response from a query as the driver can process multi fragment responses.

The list of data objects supported and the functions used to access the objects is defined on the Driver Fact Sheet which may be obtained from FieldServer Technologies. The table is known as a DNP 3.0 Implementation Table.

The table below lists the objects and variations that be used in the Map Descriptors. The DNP 3.0 Driver supports all the objects with some exceptions. The exceptions are noted by indicating the revision

<sup>&</sup>lt;sup>4</sup> Increments by one each time a response message isn't sent because the number of elements to respond with requires too many bytes to fit in a message.

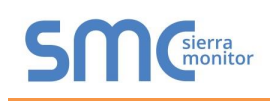

number of the driver prior to them being supported or by indicating that the object is not supported with the **NS** annotation.

Default Variations are designated with a \*. Not all Data Types have a default variation. The default variation will be returned when a Client polls for variation zero (default). Server configurations require a Map Descriptor with variation zero to be defined in the CSV file before the driver can respond with the default variation data.

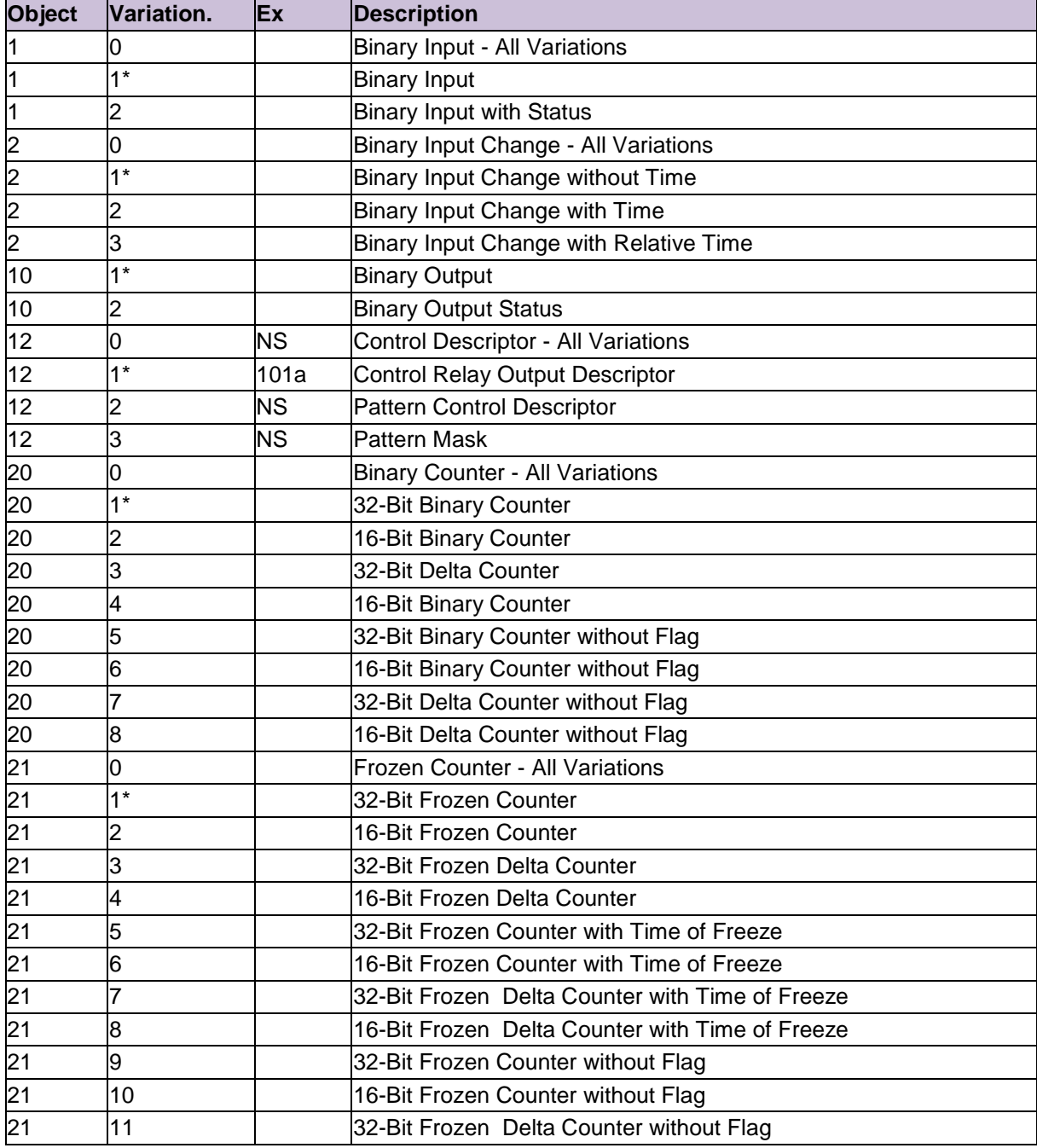

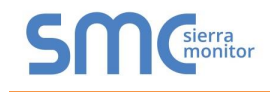

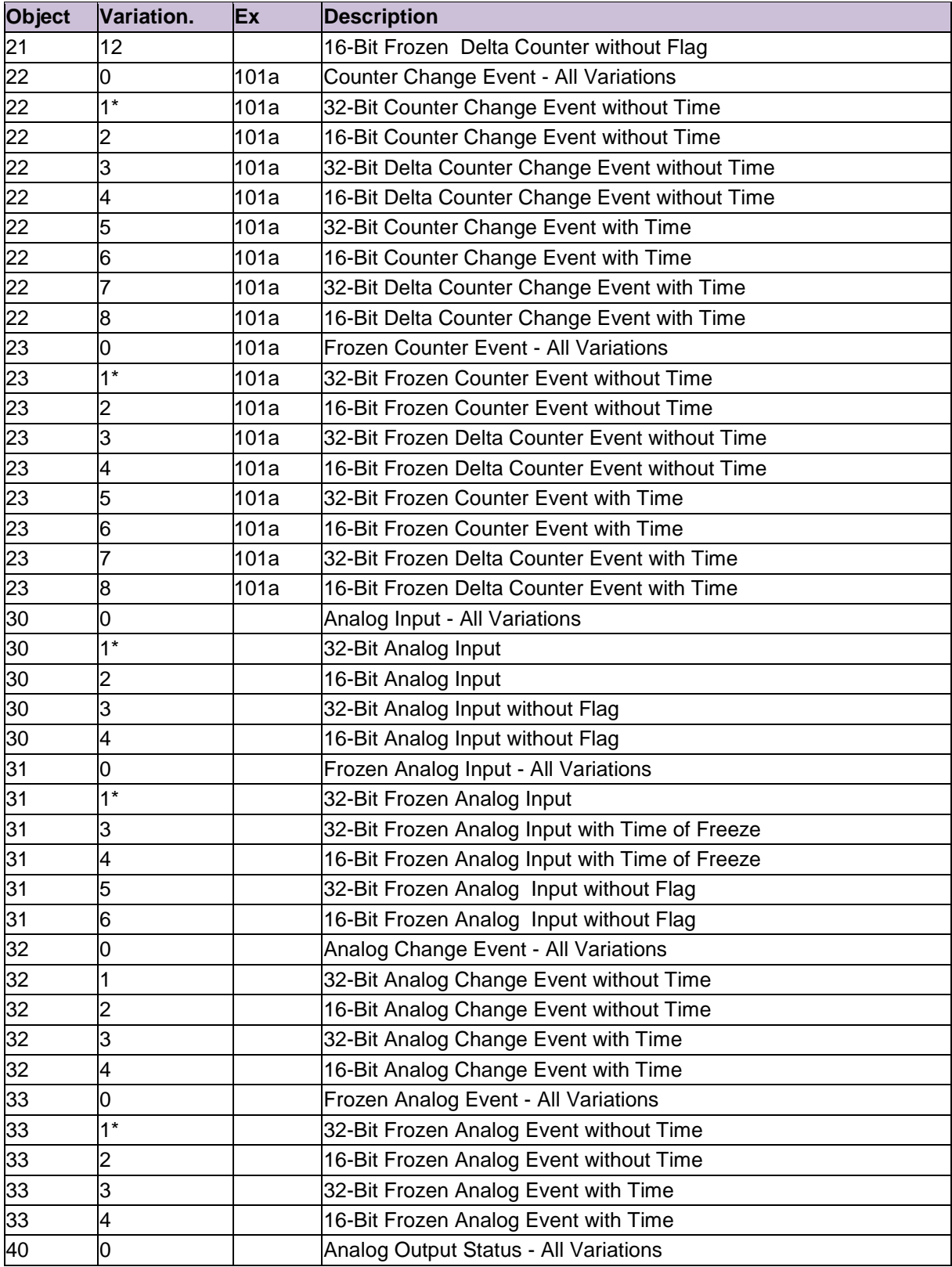

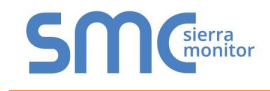

<span id="page-38-1"></span>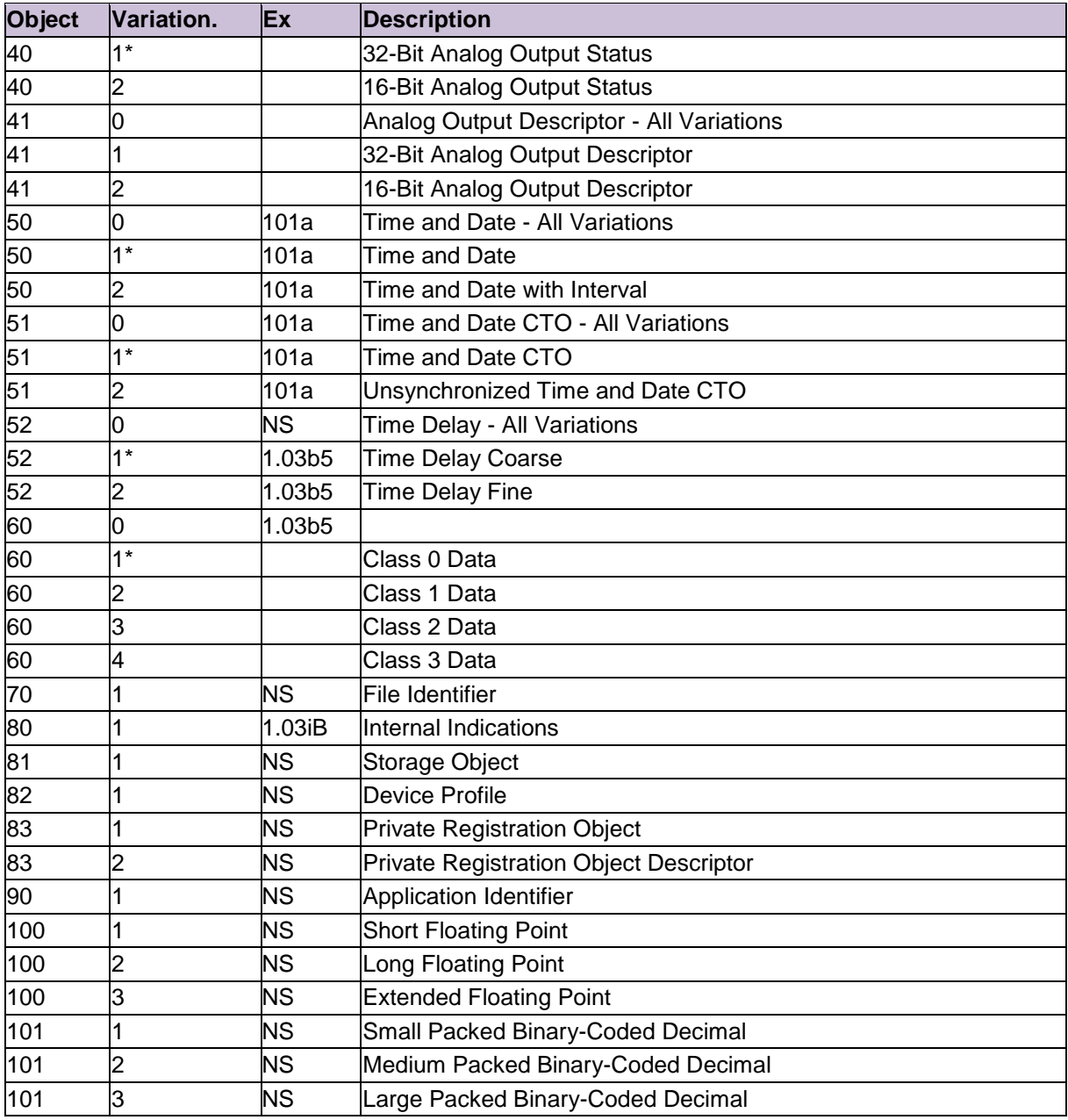

<span id="page-38-0"></span><sup>&</sup>lt;u>s</u><br><sup>5</sup> See notes in [0](#page-38-0) for function code 23.

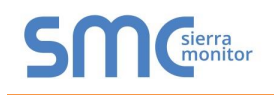

l

#### <span id="page-39-0"></span>Appendix A.10. Controlling the DNP 3.0 Driver's Function Code

When a write Map Descriptor is found by the DNP 3.0 Driver it will use the DNP protocol's write function to write data to the DNP device. If the DNP device's vendor requires that an alternative DNP function be used, use the keyword dnpFunction in the Map Descriptor and specify the function that the vendor requires (provided that it is in the list of functions implemented by this driver.)

**Example**: To set a Control Relay Output Descriptor's state in a SEL-351A relay you cannot use a write function. The vendor requires you use functions 3, 4, 5 or 6. Select the appropriate function and specify it as the value of the dnpFunction parameter.

In some cases the DNP 3.0 driver will change the default function automatically. This will be reported in the error log.

The dnpFunction parameters may have any legal DNP protocol function. The function must be specified as a decimal value.

<span id="page-39-1"></span>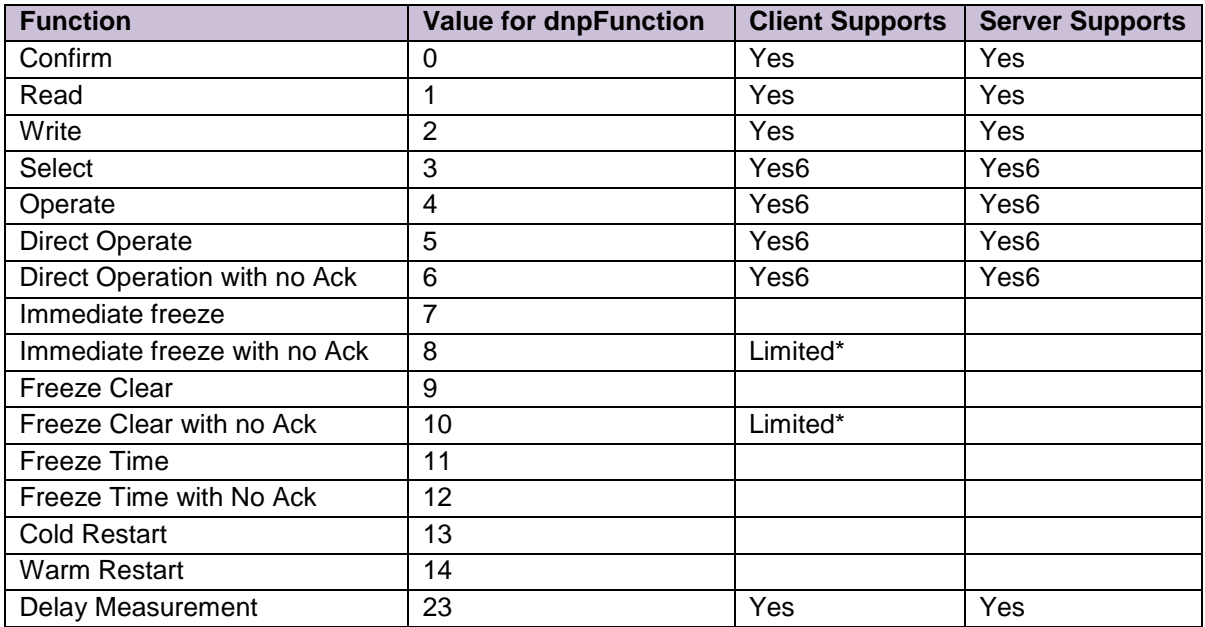

When the Function #23 (Delay Measurement) is used the following two notes apply:

- 1. When the driver is configured as a Client, the configuration must also specify the *dnpDataType* parameter set to Object 52 (Time Delay Objects) and the *dnpDataVari* parameter to variation 2 (Time Delay Fine ). The driver reads the single object from the Server. The address parameter is ignored.
- 2. When the driver is configured to serve a response to a poll with application function #23 then the configuration must have a Server Map Descriptor with *dnpDataType* parameter set to Object 52 (Time Delay Objects) and *dnpDataVari* parameter set to variation 2 (Time Delay Fine ). The address parameter is ignored as the poll is for a single object. The driver responds by serving

 $^6$  There are limitations to the Select and Operate Functionality. Refer t[o Appendix A.19](#page-45-0) for more information.

<span id="page-40-2"></span>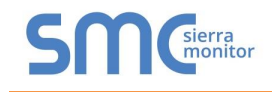

data from the Data Array element specified on the Server Map Descriptor – most DNP 3.0 RTU devices respond by reporting the number of milliseconds between receiving the 1<sup>st</sup> bit of the poll and sending the  $1<sup>st</sup>$  bit of the response.

## <span id="page-40-0"></span>Appendix A.11. Controlling the DNP 3.0 Driver's Qualifier

The protocol uses a qualifier in the application layer part of a message to indicate how data must be packed in the message. The DNP 3.0 Driver as a Client will default to use a Qualifier of 1. The qualifier is used internally by the driver and is of no concern unless the DNP protocol has been implemented to require the use of qualifiers other then 1. In this case it is possible to change the driver's default value by specifying the dnpQualifier parameter. For example, to address a Control Relay Output Descriptor object in a Multlin 489 Generator management relay, the vendor data sheet indicates that only qualifiers 17 and 28 may be used.

<span id="page-40-3"></span>When the driver is configured as a Server then the dnpQualifier parameter specified in the CSV file is not used. The qualifier of the requesting poll is used in interpreting the request and forming the response. The driver accepts poll's that have the DNP qualifier set to 6 which effectively requests the Server to send back all objects of the type requested. The driver's support for this qualifier is limited by the length of the response message. The response must fit in one 255 byte message. The number of objects contained in the response message (and hence the length of the response) is controlled by the length parameter. We have found lengths in the upper range 10 to 30 successful.

As a Server, if configured to serve 'changed' data the driver may choose the qualifier itself as the data object may be non sequential. See [5.3.8.](#page-22-0)

## <span id="page-40-1"></span>Appendix A.12. FieldServer DNP Node Number

The FieldServer's DNP node number is set in the CSV file. In the following example the node is set to 22.

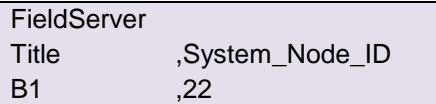

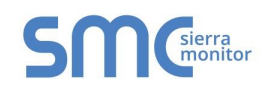

## <span id="page-41-0"></span>Appendix A.13. DnpSubType

DNP objects often contain more than one element of information, e.g. Object 30, variation 1 is a 32-bit analog input. When the DNP device is polled for data for this object the device returns a data structure which contains a 32 bit value for the input and an 8 bit status byte indicating the input's quality. Alternatively the FieldServer defaults to the *value* subtype.

By using the *value* or *flags* in the field for dnpSubType you could have the FieldServer extract the value or the status byte and place them in the data array associated with the Map Descriptor. In this example it would have made no sense to try and extract a time as there is no time field associated with object 30, variation 1

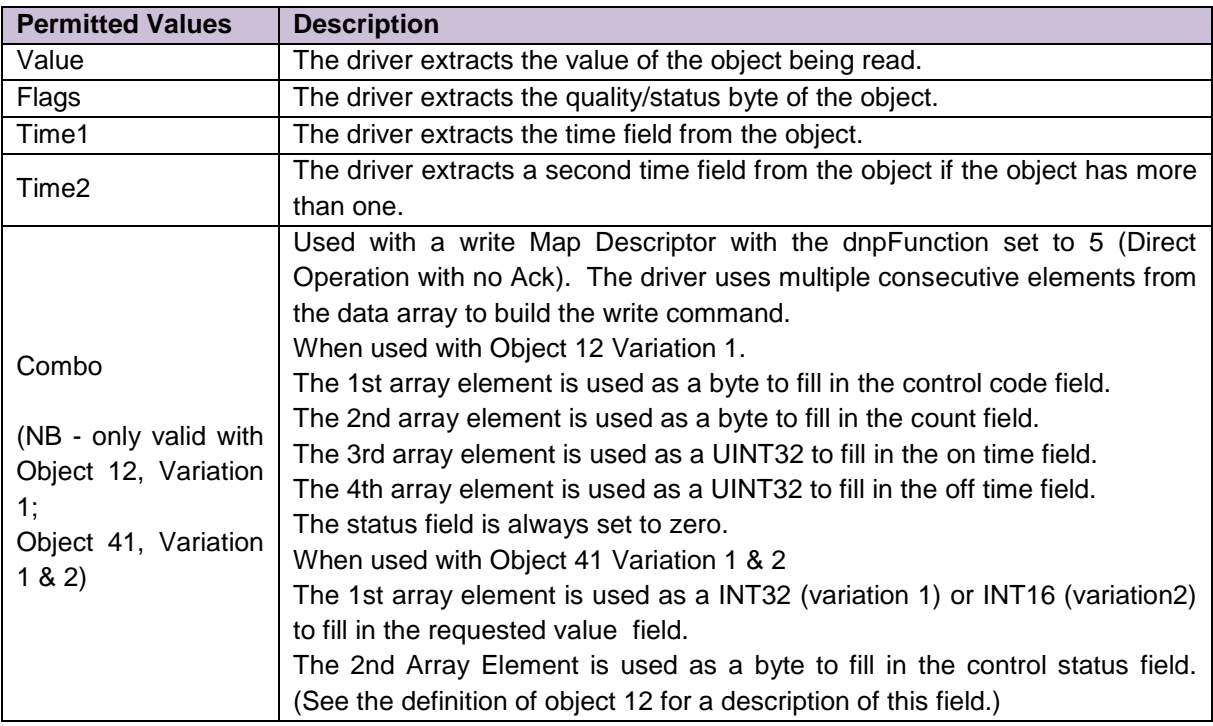

#### <span id="page-41-1"></span>Appendix A.14. Communication Stats

The driver counts bytes on the connection and messages on the Map Descriptors. Thus if a Map Descriptor is used to generate a poll then the transmit messages increment and when a response is received, its received messages will increase. The byte count of these messages will be counted on the connection and not on the Map Descriptor. The connection also counts messages and bytes that form connection related messages such as link resets, confirms, acks, naks….

<span id="page-42-3"></span>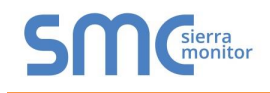

## <span id="page-42-0"></span>Appendix A.15. Link Reset

The Link Reset message forms part of the Data Link layer of the DNP 3.0 protocol. It is used to establish and check a connection. When configured as a Client, the driver sends a Link Reset and waits for the Server to respond before starting data transfer. When configured as a Server, the driver will not respond to messages until the remote Client has sent a Link Reset. The following example configuration will override this default behavior.

## **Example**

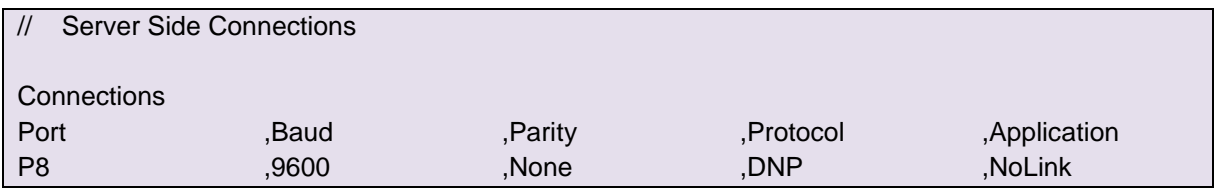

#### <span id="page-42-4"></span><span id="page-42-1"></span>Appendix A.16. Controlling DA Offsets

Versions of the driver prior to 1.02a used a method to calculate DA offsets that was not consistent with the general FieldServer model. This was corrected in versions 1.02a and later. To retain the old offset calculation, specify the 'Application' parameter on the connection.

Use either 'OriginalStyle' or 'OrigStyle-NoLink' (to overwrite Link Reset).

#### **Example**

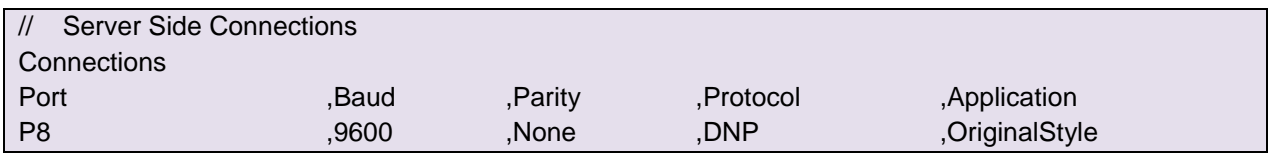

#### <span id="page-42-2"></span>Appendix A.17. dnpIndexStyle

Normally the Server responds to requests for data using the same qualifier as the poll. Use this parameter on a Server Map Descriptor to override the indexStyle of the qualifier in the response. Refer to Section [5.3.6](#page-20-0) for an example.

#### **Supported**

- 1 objects are prefixed with a one byte index
- 2 objects are prefixed with a two byte index

#### **Unsupported**

- 3 objects are prefixed with a four byte index
- 4 objects are prefixed with a one byte object size
- 5 objects are prefixed with a two byte object size
- 6 objects are prefixed with a three byte object size

Others Unknown.

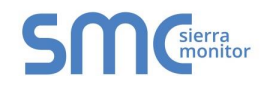

## <span id="page-43-1"></span>Appendix A.18. Real Time Clock Synchronization

The FieldServer has a real time clock. ProtoCessors have a software clock. If using a ProtoCessor, it is advisable to update the clock on the device periodically.

#### **Remote update of Real Time Clock – Server configuration**

Regardless of the platform in use, it is possible to have the FieldServer set its clock using the DNP 3.0 protocol when the driver is configured as a Server. The following actions are required:

- Configure the driver to perform remote updates (Node parameter 'Real\_Time\_Clock\_Control' = 'Update-from-Remote'.
- Set update frequency (Connection parameter 'RTC\_Update\_Rqst\_Interval', default -2000. Value is specified in milliseconds.)
- Have the Client send the time using Object 50 variation 1 (Time & Date CTO: Absolute Time) to the Server. When the Server receives this time it will store the value in a Data Array, as well as use it to update the real time clock

#### <span id="page-43-0"></span>**Example**

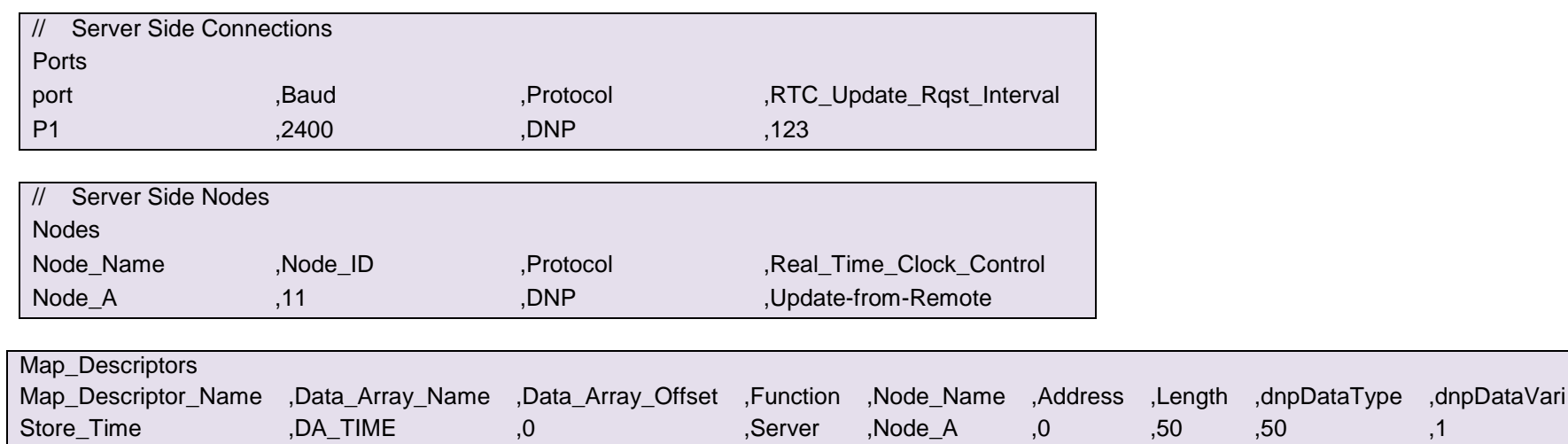

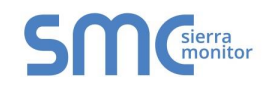

In this example, the Server has been configured to request a time update every 123 milliseconds and the request will be made by notifying the remote device that an update is required. The Server does this by setting a flag in the response internal indications bits. The default update is 2 seconds. If using the default, omit the specification of the 'RTC\_Update\_Rqst\_Interval' parameter.

#### **Remote update of Real Time Clock – Client configuration**

If using the DNP 3.0 driver as a Client and you want to configure the driver to respond to Server requests for real time clock updates then:

- Create a Data Array named 'DNP3 RTC\_NODEx' where x is the Server node station address. The format for the Data Array should be UINT32.
- Ensure that DA is constantly updated by value you wish to set the real time clock to. The format of the value is a number that contains the number of seconds since Jan 1 1970.

The driver will auto create a Map Descriptor to write the time to the Server using the Data Array. If the Data Array doesn't exist then the driver will print an error message.

#### **Limitations**:

- Test the accuracy of the ProtoCessor software clock to determine its limitations. The accuracy may be dependent on environmental conditions.
- The clock has a precision of seconds.

<span id="page-45-1"></span>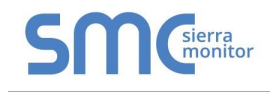

# <span id="page-45-0"></span>Appendix A.19. Select and Operate

## **As a Client**

The DNP 3.0 Driver Client can send select, operate and direct operate messages to a Server device. The commands can be sent to Analog Output Blocks, Relay Control Blocks and Pattern Control Blocks. The responses from these commands contain status information on whether the command was accepted or rejected. The driver can store this status information so that is it available to another protocol.

When using these commands it is important to remember that the driver is not a DNP 3.0 device and is only capable of transferring data from one protocol to another. The driver does not understand the context of these commands. For example, the driver can send the select command but will not resend the command if an operate command failed because the select arm timer had expired. Another example, is when you send an operate command to a control relay, the driver sends the relay a block of data that is extracted from a Data Array. It is the content of this block that tells the relay what to do. Because the driver doesn't understand the command but simply sends a block of data it is necessary to ensure the block of data has been formatted correctly.

The driver does not check the echoed data objects contained in the response. The DNP 3.0 specification requires that a DNP 3.0 device should.

#### **Analog Output Block**

Depending on the variation selected the driver sends a 16 or 32 bit signed value with a status byte (Status byte sent is always equal to zero).

If the active Map Descriptor used to send a select or operate command has the DA\_Float\_Name parameter specified with the name of a Data Array then the driver stores the status byte extracted from the response message in this secondary Data Array at the same offset specified with the "Data Array Offset" parameter.

#### **Control Relay Block (Object=12)**

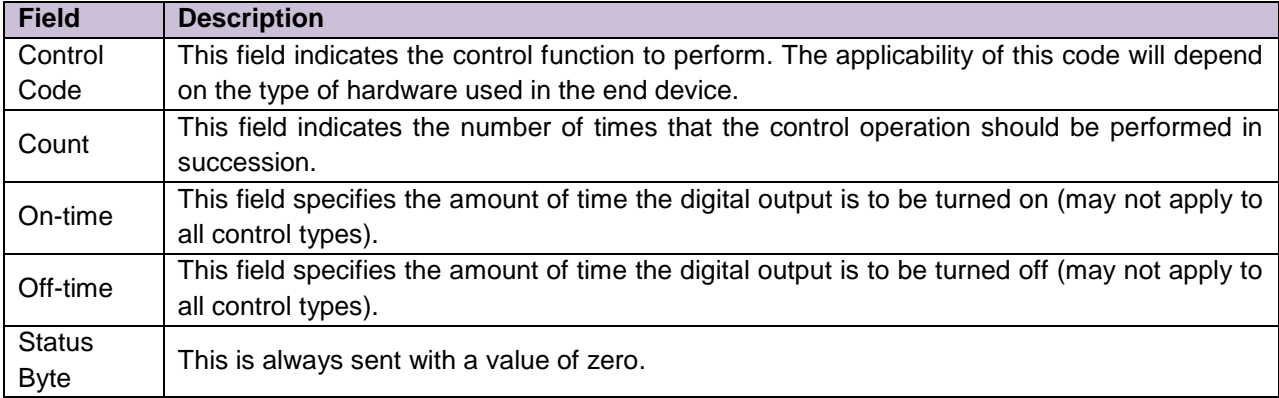

The following 5 fields are sent with the command to operate such an object:

By default the driver grabs one item from the Data Array specified on the Map Descriptor. It uses this value for the control code, sets the count field to 1 and sets the time and status fields to zero.

If the "dnpSubType" is specified with a value of "Combo" then the driver will extract 4 consecutive values from the Data Array specified on the Map Descriptor. These values are used to complete the 'Control Code', 'Count', 'On-Time' and 'Off-Time' fields in the message.

If the active Map Descriptor used to send a select or operate command has the "DA\_Float\_Name" parameter specified with the Name of a Data Array then the driver stores the status byte extracted from the response message in this secondary Data Array at the same offset specified with "Data\_Array\_Offset" parameter. If the "DA\_Bit\_Name" parameter is specified then the driver stores the control code extracted from the response and if the "DA\_Byte\_Name" is specified then the driver stores the count field extracted from the response.

## **Pattern Control Block**

Object 12 variations 2 & 3 are not supported by the driver.

## **As a Server**

The DNP 3.0Driver Server can accept and process Select and Operate commands sent by a remote Client with limitations as discussed in the notes below.

The commands can be sent to Analog Output Blocks, Relay Control Blocks and Pattern Control Blocks. The driver executes or rejects the commands on these data objects, returning a response which contains an echo of the poll with the status byte of each data object modified to report the success or failure.

The driver is intended to transfer data from one protocol to another. The driver does not make the FieldServer behave like a typical DNP 3.0 device such as a protective relay. For these reasons the driver cannot implement all the actions implied by the Select and Operate commands. For example: The driver cannot queue commands. The driver cannot use the on and off time fields. The driver only understands the 'Latch On and "Latch Off' command codes. The driver cannot understand the attribute bits of the control code field such as the clear and reset attribute flags.

#### **All Commands**

When one of the select, operate and direct operate commands are received, the driver sends a response which contains internal indication status bytes as well as en echo of the data objects being commanded. Each data object that can be commanded with one of the commands has a status byte field trailing the block of data sent with the object. The Server modifies the status byte that is echoed back.

The driver sends 1 of 4 possible status byte responses.

- 0 Command Accepted
- 2 Command rejected because object was not previously selected.
- 4 Command rejected because the command code is not supported by the driver.

6 Command Rejected, Hardware problem. The driver sends this response when the driver is not able to process the command correctly. It does not mean that the FieldServer hardware is malfunctioning.

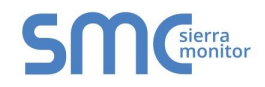

#### **Select Command**

This command is used to select data objects for an 'Operate' Command. If possible the driver marks the data objects as selected when the select command is received. If not possible, the driver assumes the objects are selected at all times. Many DNP 3.0 devices implement an 'Arm' timer that clears the select flag when it times out. This driver does not implement this timer but relies on a remote device using another protocol to implement the 'Arm' timer if it so requires. The remote device can clear the select flag by writing a zero to the Data Array element at any time.

If the Server Map Descriptor used to define the Server data object to be selected/operated has the "DA\_Bit\_Name" parameter specified, the driver uses this Data Array location to set the select flag by setting the value to '1'. If the secondary Data Array is not specified then the select command is accepted and the point is considered to be permanently selected.

The driver sends responses with the status byte modified to report the success/failure of the command.

#### **Operate Command**

Once selected, data objects can be operated. If the secondary Data Array is specified using the "DA\_Bit\_Name" parameter, the driver looks in the Data Array and if the value is non-zero the point is considered to be selected and the operation can proceed. If the value is zero, the driver rejects the command. If the secondary Data Array is not specified, the port is considered to be permanently selected.

The driver supports the following Control Codes

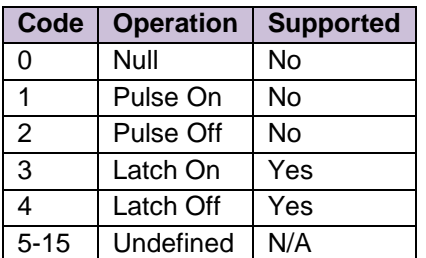

#### **'Direct Operate' and 'Direct Operate with No Acknowledgement' Commands**

The driver does not check if the data object had previously been selected. The supported Control Codes are described above.

#### **Analog Output Block**

When a 'Select' command is received the driver sets the select flag in a secondary Data Array defined by the "DA\_Bit\_Name" parameter, if available. When any of the operate commands are received the driver stores the value sent with the command in the Data Array defined on the Map Descriptor.

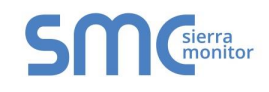

# **Control Relay Block (Object=12)**

If the Control Code is supported the driver does the required action.

The driver supports the following Control Codes

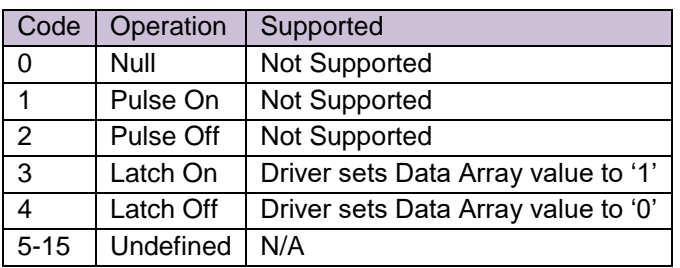

If the "DA\_Bit\_Name" parameter is specified then the driver stores the control code as extracted from the command and if the "DA\_Byte\_Name" is specified then the driver stores the count field, extracted from the command message.

#### **Pattern Control Block**

Object 12 variations 2 & 3 are not supported by the driver.

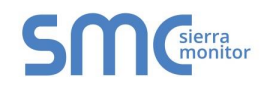

# <span id="page-49-1"></span>Appendix A.20. Multiple requests in a single poll.

To provide level 2 compliance a DNP 3.0 device must support the ability to serve responses to single polls that contain requests for multiple object types. Outstations commonly use this technique to send a single message requesting class 1, 2 and 3 data. From version 1.03j onwards the driver acting as a client can send requests which contain multiple objects.

To have the driver request multiple object types in a single poll it is necessary to associate multiple Map Descriptors for this common purpose. This is done by specifying the 'dnpMultiMsg' parameter in the Map Descriptor. Assign the same positive whole number to all Map Descriptors to be associated. When the driver processes an active Map Descriptor with a non zero dnpMultiMsg parameter value it locates other Map Descriptors with he same dnpMultiMsg parameter value and uses all of these to form the poll.

When configuring the Client side Map Descriptors for this purpose, only one of the associated Map Descriptors may be set to active. The other Map Descriptors must be set as Server/Passive.

<span id="page-49-0"></span>In the example below the driver finds the Map Descriptor called Class0. It sees that dnpMultiMsg is non zero and has a value of 1. It searches through the remaining Map Descriptors to find any other with dnpMultiMsg =1.and finds the Map Descriptor called Class1. Now the driver sends a single message that requests class 0 and class 1 info.

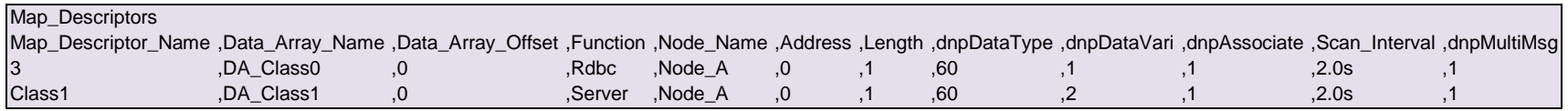

If the driver is configured as a Server then no action is required. Simply ensure that that there is a Server Map Descriptor for each object requested. No special actions are required to configure the Server to respond to requests for multiple object types.

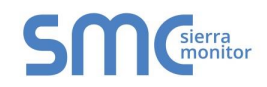

# Appendix B. DRIVER ERROR MESSAGES

<span id="page-50-2"></span><span id="page-50-1"></span><span id="page-50-0"></span>

| <b>Error Message</b>                                                                                                    | <b>Explanation</b>                                                                                                    |
|----------------------------------------------------------------------------------------------------|----------------------------------------------------------------------------------------------------|
| DNP:#1<br><b>Unknown</b><br>Err.<br>object=%d<br>variation=%d<br>for<br>resp.<br><b>DNP:#2</b><br>Err.<br>Unknown<br>object=%d<br>variation=%d<br>for<br>store. | The driver is polling for or responding to a poll for a data object and variation that is not supported. See<br>Appendix A.9 for a table of supported objects.                                                                                                    |
| DNP: #3<br>FYI. No nodes to<br>process.                                                                                                    | No DNP 3.0 nodes have been defined in the configuration. The configuration file is probably invalid. 7.                                                                                                    |
| DNP:#4 Err. Link Reset node<br>%d failed. (Send a Link Reset<br>Rqst before polling.)                                                                           | A Client must send a 'Link Reset Request' message to this driver before it can respond to a poll.                                                                                                    |
| DNP:#5 FYI. Slave=%d happy<br>with link. No reset Rgst.                                                                                                    | Many DNP 3.0 Servers time out the link and the connection must be reestablished with a 'Reset Link Rqst'<br>message. This driver doesn't do this. This message is printed when the link has timed out and a poll is<br>received. The message indicates that this behavior is ok. |
| DNP:#6<br>FYI.<br>Node=%d<br>requires a reset before it can<br>respond.                                                                                         | A Client must send a 'Link Reset Request' message to this driver before it can respond to a poll.                                                                                                    |
| DNP:#7. Err. Too many polls<br>with no reset request.                                                                                                    | When the driver receives too many polls without a link reset request then this message is printed and the<br>driver panics.                                                                                                    |
| DNP: #8<br>Err.<br>Cant<br>reset<br>node=%d (Max=%d)                                                                                                    | The driver cannot reset the link for the node reported in the message because the node number is too large.<br>Change the Client to poll for a smaller node number.7                                                                                                    |
| <b>DNP:#9</b><br>Err.<br>Unknown<br>dnpSubType=<%s>                                                                                                    | Valid values are provided in Appendix A.3. The driver uses 'value' as default if the keyword is not recognized.                                                                                                    |
| DNP:#11 FYI. Master Node<br>Address=%d                                                                                                    | The driver is reporting the Node_ID of the Client node. This message is for information only.                                                                                                    |
| <b>DNP:#12</b><br>FYI.<br><b>DEBUG</b><br>Message being sent.                                                                                                   | You should never see this message. Check the configuration file for an illegal DNPDatatype.7                                                                                                    |

 $7$  Edit the CSV file, download to the FieldServer and reset the FieldServer.

l

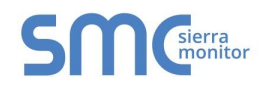

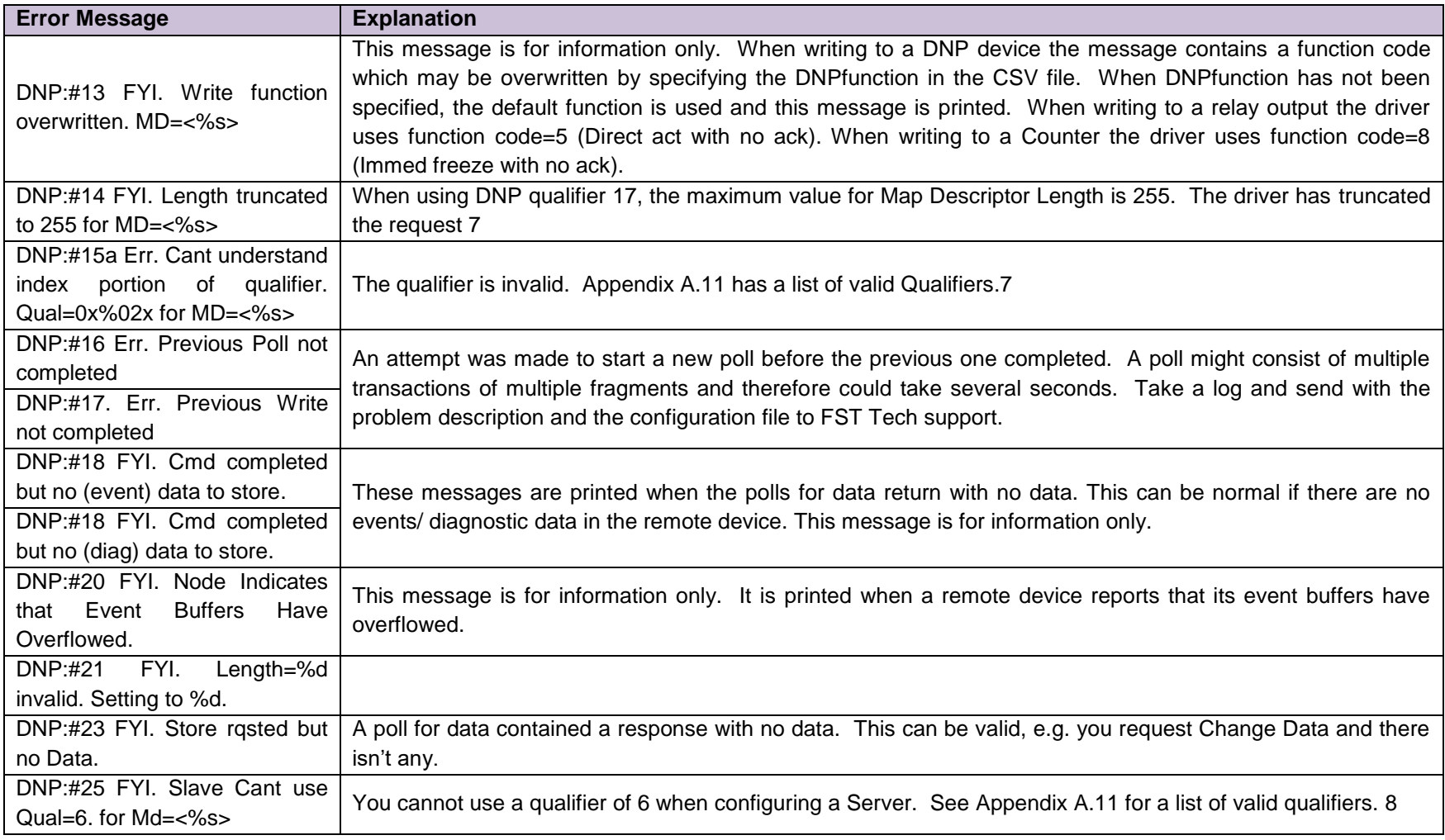

<span id="page-51-0"></span>l

 $8$  Edit the CSV file, download to the FieldServer and reset the FieldServer.

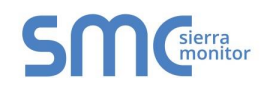

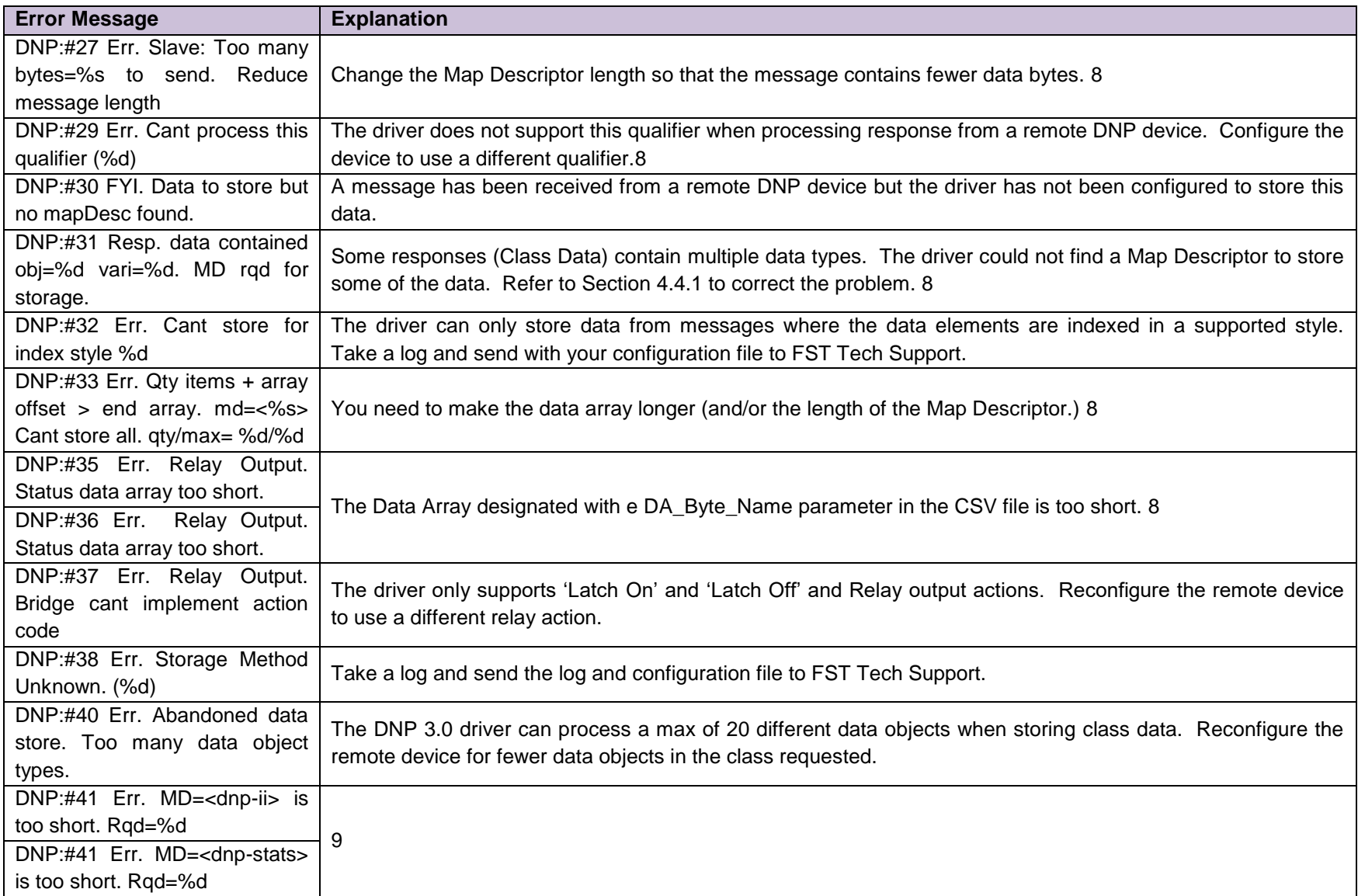

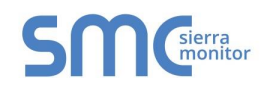

<span id="page-53-0"></span>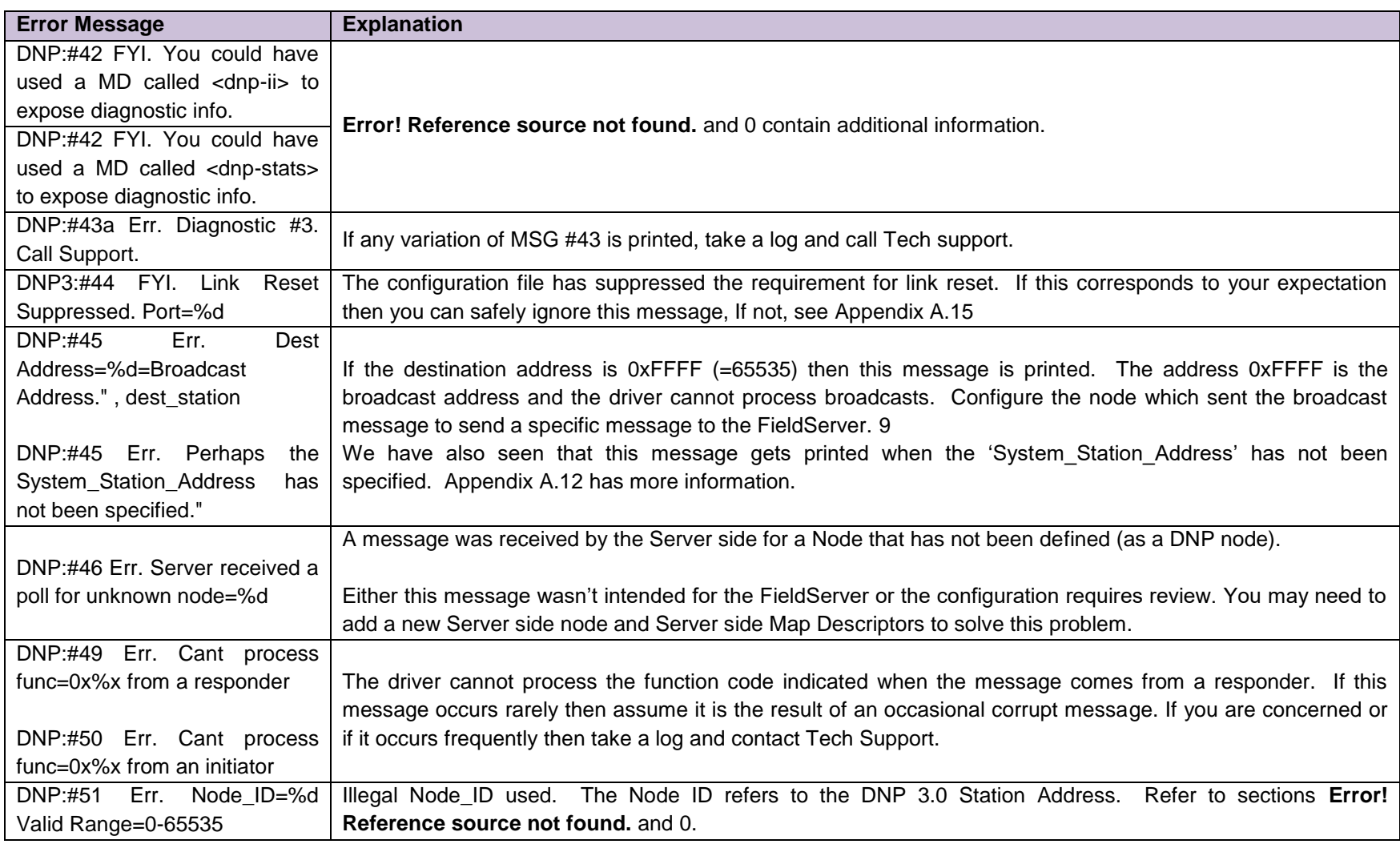

l

<sup>&</sup>lt;sup>9</sup> Edit the CSV file, download to the FieldServer and reset the FieldServer.

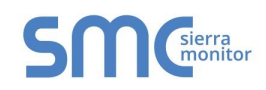

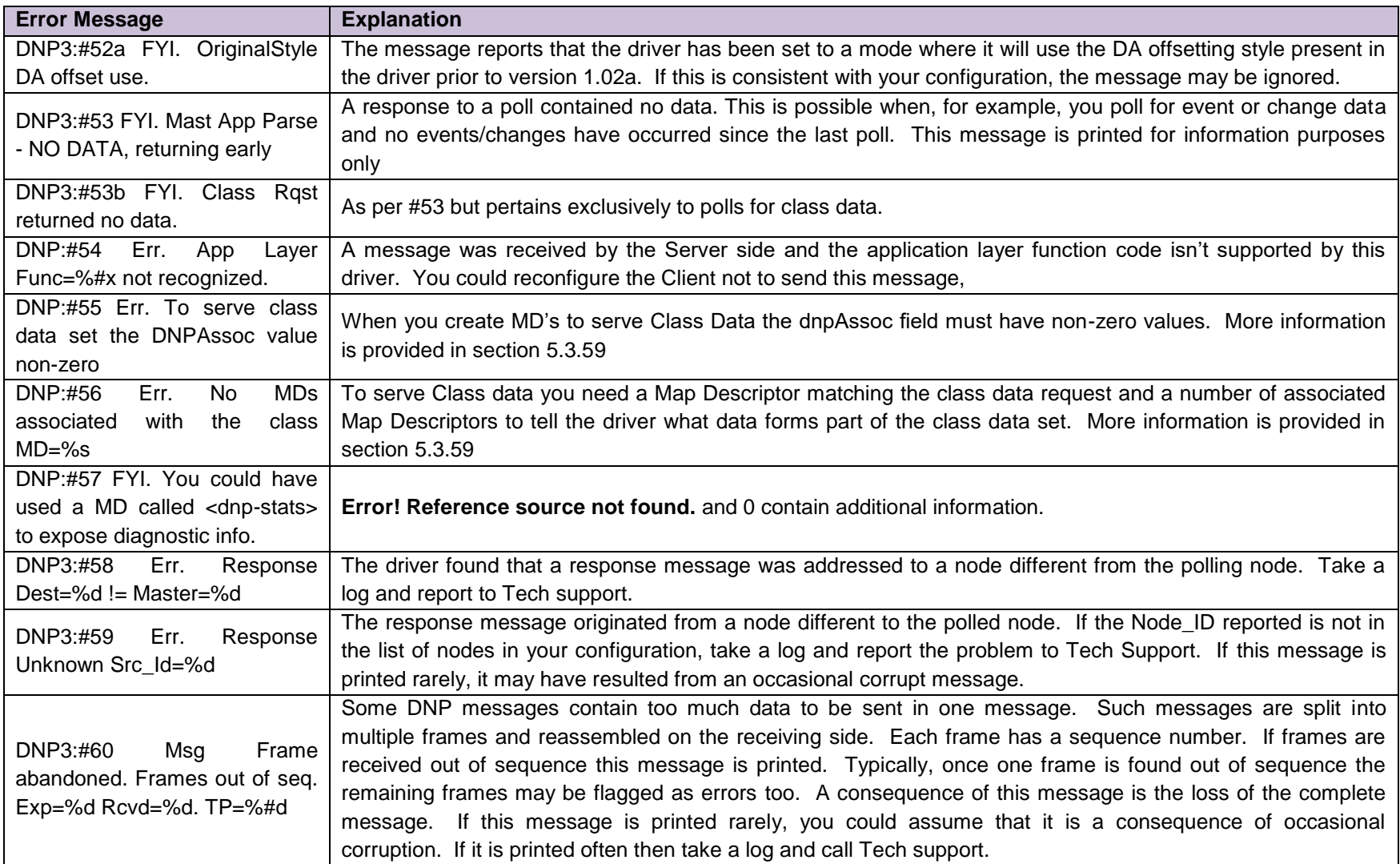

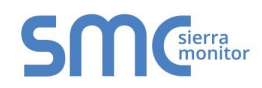

<span id="page-55-0"></span>

| <b>Error Message</b>                                                                                                    | <b>Explanation</b>                                                                                                    |
|----------------------------------------------------------------------------------------------------|----------------------------------------------------------------------------------------------------|
| DNP3:#61<br>FYI.<br>Read func<br>changed Now=%s. MD=<%s>                                                                                                   | When the DNPfunction parameter is omitted on a Map Descriptor used to read data the driver assumes that<br>the intended DNPfunction is 'read'. However in some case the driver knows that for certain Objects the<br>function must be changed and does this automatically. This message gives a heads. No action is required<br>from you.                                                                                                    |
| DNP3:#62 Err. Rejected msg<br>with multiple polls.                                                                                                    | The Server side of the driver can only process messages which poll for one class of data at a time. Re-<br>configure your Client and try again. This message is obsolete. Only driver version 1.03i and older produce the<br>message. Read Appendix A.20 for more info.                                                                                                    |
| DNP3:#64 Err. To serve class<br>data set the DNPAssoc value<br>non-zero                                                                                    | To serve class data the parameter dnpAssociate must be specified on all associated Map Descriptors and the<br>value of the parameter must be non-zero.10                                                                                                    |
| DNP3:#65 Err. There are no<br>MD associated with the class<br>$MD=%s$                                                                                      | Refer to Section 5.3.5.10                                                                                                    |
| DNP3:#63a Err. Cant open %s<br>for poll from log<br>DNP3:#63b Err. Cant read 1st<br>line of %s<br>DNP3:#63c<br>FYI.<br>Sending<br>message from log file=%s | If any of these messages are printed call tech support. An internal diagnostic specific to QA testing has been<br>activated. It is possible for the driver to send a message that is found in a log file instead of the configured poll<br>to test the Server side of the driver. Script S4085 provides an example. The Client side MD name must have<br>log in the name and the driver opens that file and sends the 1st line (only) as a single message. The line is<br>expected to have hex bytes delimited by space or square brackets. |
| DNP3:#66 Err. Index Style=%d<br>not supported.                                                                                                    | The Server side of the driver does not support the indicated index_style.<br>Refer to Appendix A.17.<br>Reconfigure your Client to use a different qualifier and try again 10                                                                                                    |
| DNP3:#67 FYI Serve 'changed'<br>data only. Class=%d                                                                                                    | This message confirms that the Server has been configured to serve 'changed' data only. Thus, only data<br>whose value has changed by some dead band since the last poll for class data will be served. You can safely<br>ignore this message if it confirms your expectations. If not then review your configuration.                                                                                                    |
| DNP3:#68 FYI. Class Data<br>Served with Qualifier=%#x                                                                                                    | When the Server serves class data and when configured to serve only 'changed' data then the Server may<br>change the qualifier of the response from the default or configured qualifier because the points being served in<br>the response may not be sequential. You may ignore this message as it does not report an error. It is printed<br>to draw your attention to the fact that the master should be configured to receive a response that uses a<br>different qualifier.                                                            |

 $10$  Edit the CSV file, download to the FieldServer and reset the FieldServer.

l

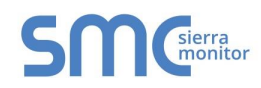

<span id="page-56-0"></span>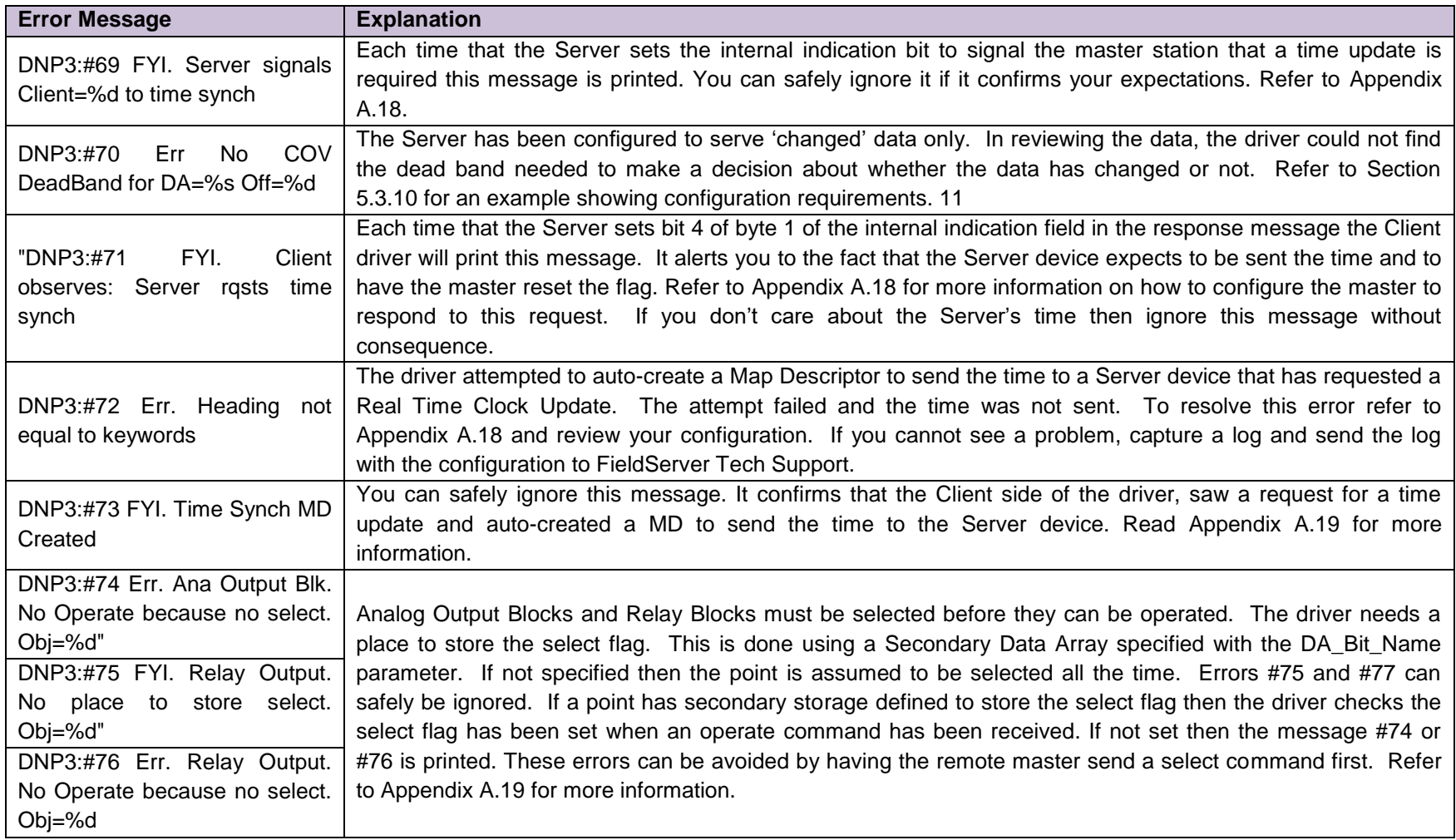

l

 $11$  Edit the CSV file, download to the FieldServer and reset the FieldServer.

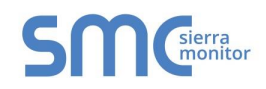

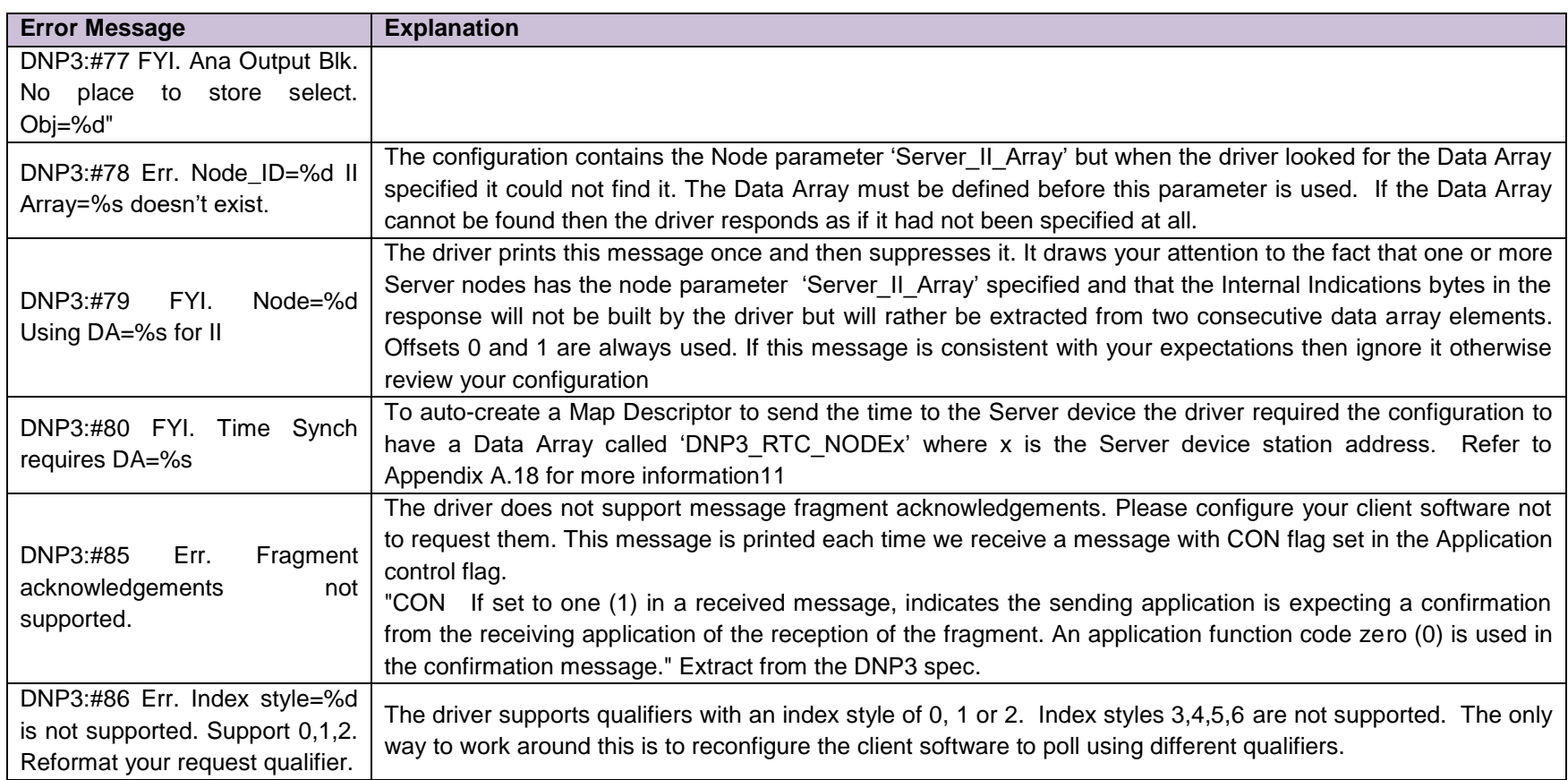